**BECKHOFF** New Automation Technology

Dokumentation | DE

KL6821 DALI-2-Multimasterklemme mit integriertem Netzteil

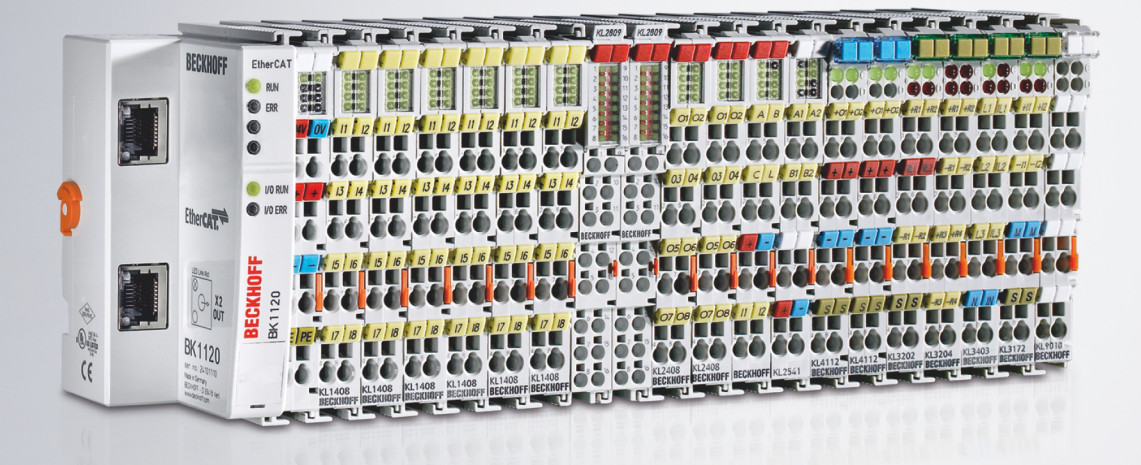

# Inhaltsverzeichnis

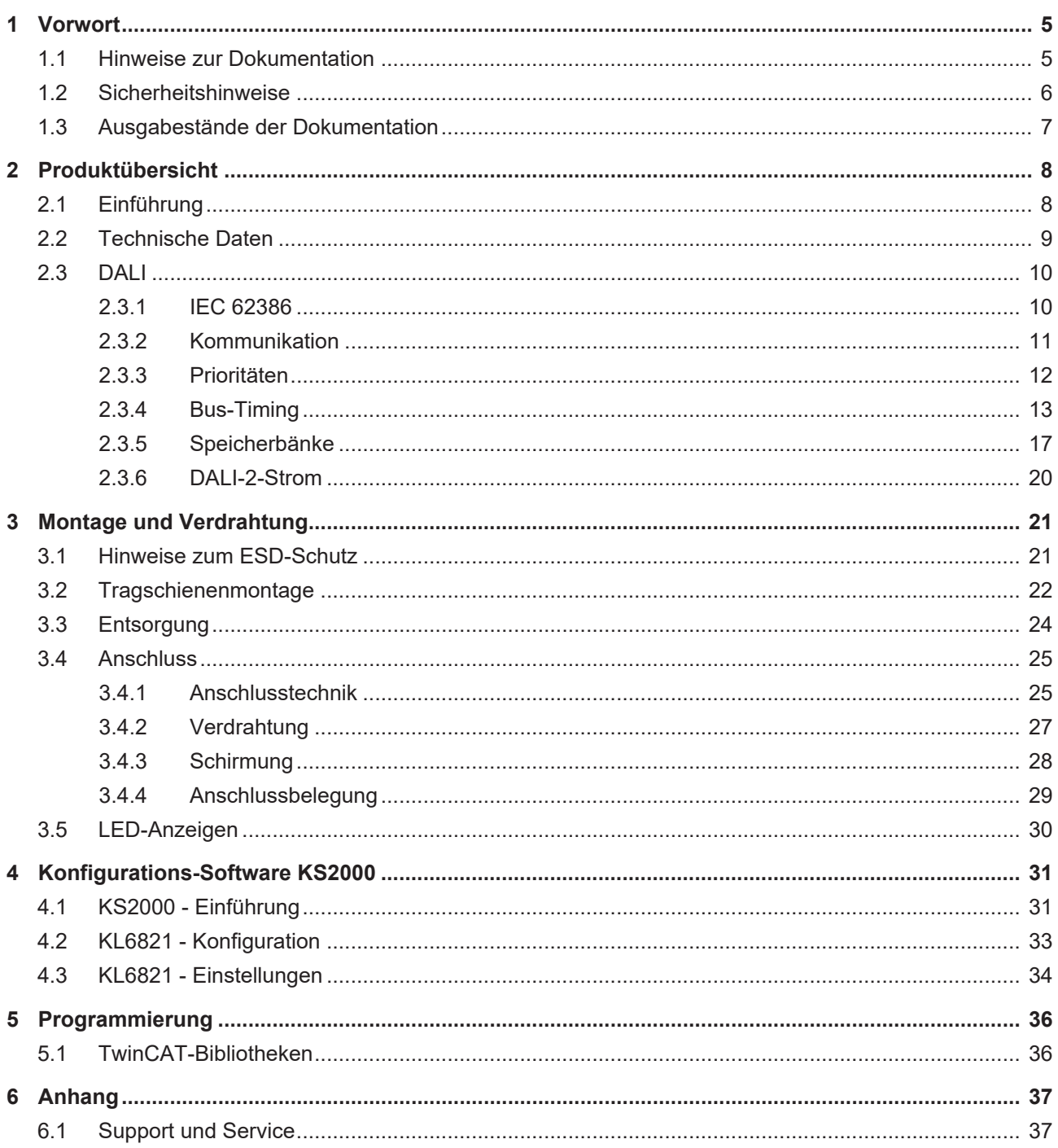

# **BECKHOFF**

# <span id="page-4-0"></span>**1 Vorwort**

### <span id="page-4-1"></span>**1.1 Hinweise zur Dokumentation**

#### **Zielgruppe**

Diese Beschreibung wendet sich ausschließlich an ausgebildetes Fachpersonal der Steuerungs- und Automatisierungstechnik, das mit den geltenden nationalen Normen vertraut ist.

Zur Installation und Inbetriebnahme der Komponenten ist die Beachtung der Dokumentation und der nachfolgenden Hinweise und Erklärungen unbedingt notwendig.

Das Fachpersonal ist verpflichtet, stets die aktuell gültige Dokumentation zu verwenden.

Das Fachpersonal hat sicherzustellen, dass die Anwendung bzw. der Einsatz der beschriebenen Produkte alle Sicherheitsanforderungen, einschließlich sämtlicher anwendbaren Gesetze, Vorschriften, Bestimmungen und Normen erfüllt.

#### **Disclaimer**

Diese Dokumentation wurde sorgfältig erstellt. Die beschriebenen Produkte werden jedoch ständig weiterentwickelt.

Wir behalten uns das Recht vor, die Dokumentation jederzeit und ohne Ankündigung zu überarbeiten und zu ändern.

Aus den Angaben, Abbildungen und Beschreibungen in dieser Dokumentation können keine Ansprüche auf Änderung bereits gelieferter Produkte geltend gemacht werden.

#### **Marken**

Beckhoff®, TwinCAT®, TwinCAT/BSD®, TC/BSD®, EtherCAT®, EtherCAT G®, EtherCAT G10®, EtherCAT P®, Safety over EtherCAT®, TwinSAFE®, XFC®, XTS® und XPlanar® sind eingetragene und lizenzierte Marken der Beckhoff Automation GmbH. Die Verwendung anderer in dieser Dokumentation enthaltenen Marken oder Kennzeichen durch Dritte kann zu einer Verletzung von Rechten der Inhaber der entsprechenden Bezeichnungen führen.

#### **Patente**

Die EtherCAT-Technologie ist patentrechtlich geschützt, insbesondere durch folgende Anmeldungen und Patente: EP1590927, EP1789857, EP1456722, EP2137893, DE102015105702 mit den entsprechenden Anmeldungen und Eintragungen in verschiedenen anderen Ländern.

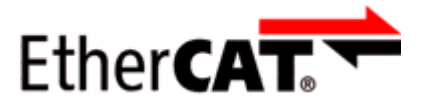

EtherCAT® ist eine eingetragene Marke und patentierte Technologie lizenziert durch die Beckhoff Automation GmbH, Deutschland.

#### **Copyright**

© Beckhoff Automation GmbH & Co. KG, Deutschland.

Weitergabe sowie Vervielfältigung dieses Dokuments, Verwertung und Mitteilung seines Inhalts sind verboten, soweit nicht ausdrücklich gestattet.

Zuwiderhandlungen verpflichten zu Schadenersatz. Alle Rechte für den Fall der Patent-, Gebrauchsmusteroder Geschmacksmustereintragung vorbehalten.

# <span id="page-5-0"></span>**1.2 Sicherheitshinweise**

#### **Sicherheitsbestimmungen**

Beachten Sie die folgenden Sicherheitshinweise und Erklärungen! Produktspezifische Sicherheitshinweise finden Sie auf den folgenden Seiten oder in den Bereichen Montage, Verdrahtung, Inbetriebnahme usw.

#### **Haftungsausschluss**

Die gesamten Komponenten werden je nach Anwendungsbestimmungen in bestimmten Hard- und Software-Konfigurationen ausgeliefert. Änderungen der Hard- oder Software-Konfiguration, die über die dokumentierten Möglichkeiten hinausgehen, sind unzulässig und bewirken den Haftungsausschluss der Beckhoff Automation GmbH & Co. KG.

#### **Qualifikation des Personals**

Diese Beschreibung wendet sich ausschließlich an ausgebildetes Fachpersonal der Steuerungs-, Automatisierungs- und Antriebstechnik, das mit den geltenden Normen vertraut ist.

#### **Signalwörter**

lm Folgenden werden die Signalwörter eingeordnet, die in der Dokumentation verwendet werden. Um Personen- und Sachschäden zu vermeiden, lesen und befolgen Sie die Sicherheits- und Warnhinweise.

#### **Warnungen vor Personenschäden**

#### **GEFAHR**

Es besteht eine Gefährdung mit hohem Risikograd, die den Tod oder eine schwere Verletzung zur Folge hat.

#### **WARNUNG**

Es besteht eine Gefährdung mit mittlerem Risikograd, die den Tod oder eine schwere Verletzung zur Folge haben kann.

#### **VORSICHT**

Es besteht eine Gefährdung mit geringem Risikograd, die eine mittelschwere oder leichte Verletzung zur Folge haben kann.

#### **Warnung vor Umwelt- oder Sachschäden**

*HINWEIS*

Es besteht eine mögliche Schädigung für Umwelt, Geräte oder Daten.

#### **Information zum Umgang mit dem Produkt**

Diese Information beinhaltet z. B.: Handlungsempfehlungen, Hilfestellungen oder weiterführende Informationen zum Produkt.

### <span id="page-6-0"></span>**1.3 Ausgabestände der Dokumentation**

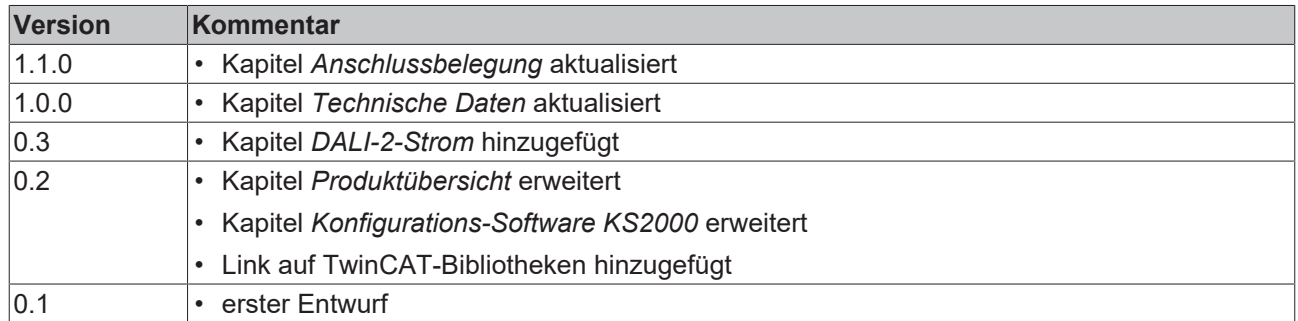

#### **Firm- und Hardware-Stände**

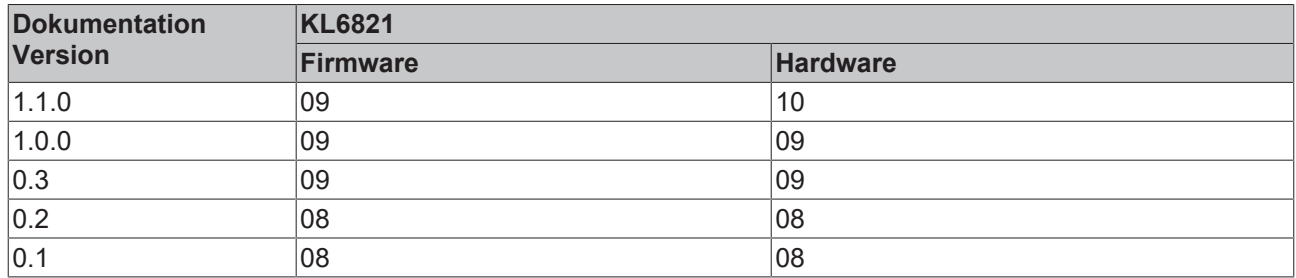

Den Firm- und Hardware-Stand (Auslieferungszustand) können Sie der auf der Seite der Klemme aufgedruckten Seriennummer entnehmen.

Die KL6821 ab Firmware 08 und Hardware 08 ist DALI-2-zertifiziert und eindeutig durch das DALI-2 Logo auf der Klemmenseite zu erkennen.

Gegenüber den vorhergehenden Firmwareversionen (B8 bis BD) und Hardwareversionen (01 bis 07) und wurden Anpassungen durchgeführt. Zum Beispiel ist die zertifizierungsrelevante GTIN und auch eine auslesbare eindeutige Seriennummer in der zertifizierten KL6821 vorhanden.

#### **Syntax der Seriennummer**

Aufbau der Seriennummer: WW YY FF HH

WW - Produktionswoche (Kalenderwoche)

YY - Produktionsjahr

- FF Firmware-Stand
- HH Hardware-Stand

Beispiel mit Seriennummer 35 04 1B 01:

35 - Produktionswoche 35 04 - Produktionsjahr 2004 1B - Firmware-Stand 1B 01 - Hardware-Stand 01

# <span id="page-7-0"></span>**2 Produktübersicht**

# <span id="page-7-1"></span>**2.1 Einführung**

<span id="page-7-2"></span>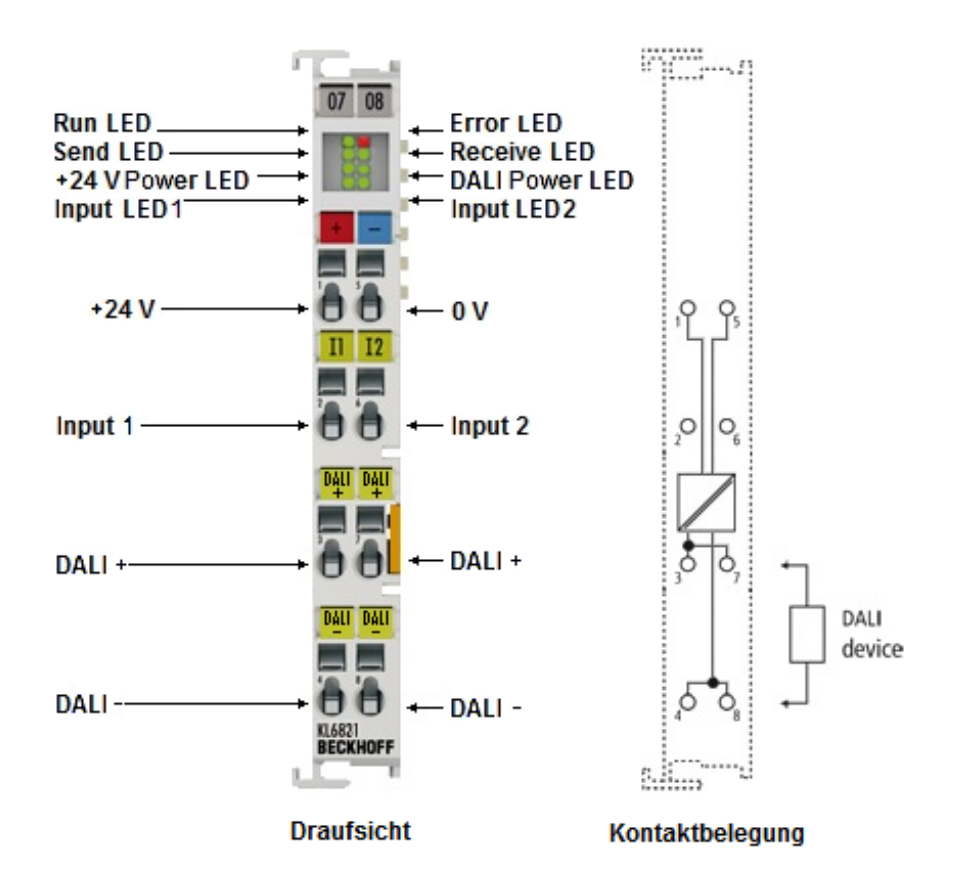

#### Abb. 1: KL6821

Die KL6821 erlaubt den Anschluss von bis zu 64 DALI Vorschaltgeräte (Control gears) und bis zu 63 DALI-2 Steuergeräte (Control devices). Mit der Konfigurationssoftware KS2000 lässt sich die Parametrierung einfach über einen PC durchführen. Die KL6821 enthält eine integrierte, abschaltbare DALI-2 Stromversorgung mit galvanisch getrennter Ausgangsspannung. Für den Betrieb der DALI-Devices sind keine weiteren Komponenten notwendig. Der Betrieb erfolgt ausschließlich über TwinCAT-Funktionsbausteine. Die KL6821 arbeitet feldbusunabhängig. Es können DALI Vorschaltgeräte (Version 1) und DALI-2 Devices im Mischbetrieb verwendet werden.

Die KL6821 ab Firmware 08 und Hardware 08 ist nach DALI-2 Standard (IEC 62386) Part 101 und Part 103 zertifiziert und durch das DALI-2 Logo auf der Klemmenseite zu erkennen.

# <span id="page-8-0"></span>**2.2 Technische Daten**

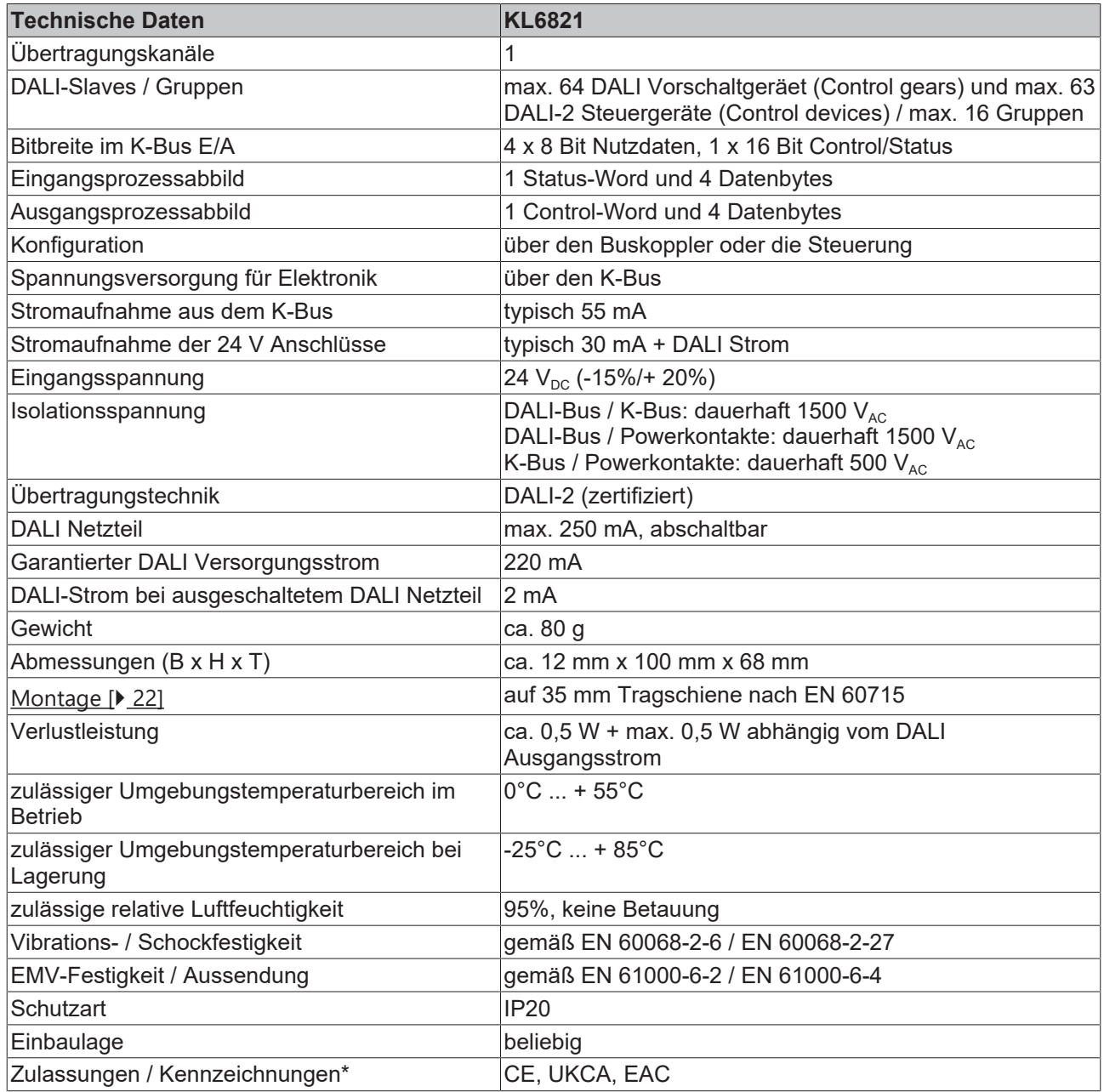

\*) Real zutreffende Zulassungen/Kennzeichnungen siehe seitliches Typenschild (Produktbeschriftung).

# <span id="page-9-0"></span>**2.3 DALI**

DALI (Digital Addressable Lighting Interface) ist eine Definition zur Standardisierung digitaler Schnittstellen von Vorschaltgeräten (Lampen) und Steuergeräten (Sensoren und Applikationscontroller). Mit diesem Standard (IEC 62386) sind die Hersteller von Beleuchtungskomponenten in der Lage, komplexe Beleuchtungsaufgaben einfach und komfortabel zu lösen.

Die Busklemmen KL6811 (DALI version-1/DSI) und KL6821/EL6821 (DALI-2) werden in das Busklemmensystem integriert und sind somit feldbusunabhängig. Über den jeweiligen Buskoppler werden die DALI-Daten an die DALI-Geräte weitergeleitet. Buscontroller bieten zusätzlich die Möglichkeit SPS-Programme in IEC 61131-3 dezentral auszuführen.

Um die Interoperabilität von DALI-2 Geräte untereinander sicherzustellen, stellt die DALI-Alliance ([DiiA](https://www.dali-alliance.org)) ein Zertifizierungsprogramm zur Verfügung. Produkte, die den DALI-2-Zertifizierungsprozess erfolgreich abgeschlossen haben, dürfen das DALI-2-Logo verwenden.

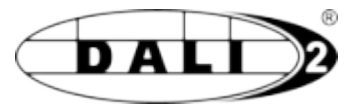

Alle zertifizierte DALI-2 Geräte werden in der Produktdatenbank der [DiiA](https://www.dali-alliance.org) eingetragen. Über die Homepage der DiiA kann auf die Produktdatenbank zugegriffen werden:

<span id="page-9-1"></span><https://www.dali-alliance.org/products/4844/kl6821-dali-dali-2-multi-master-and-power-supply>

### **2.3.1 IEC 62386**

DALI wird im Standard IEC 62386 spezifiziert und bietet Vorteile wie Flexibilität, Einfachheit, Benutzerfreundlichkeit und Robustheit. Die IEC 62386 wurde mehrfach überarbeitet und im November 2014 mit der Veröffentlichung der zweiten Revision deutlich erweitert. Während in der ersten Revision ausschließlich DALI-Vorschaltgeräte (Lampen) berücksichtigt wurden, werden ab der zweiten Revision auch DALI-Steuergeräte (Sensoren und Applikationscontroller) mit einbezogen. Beschrieben werden diese in den jeweiligen Bereichen der IEC 62386:

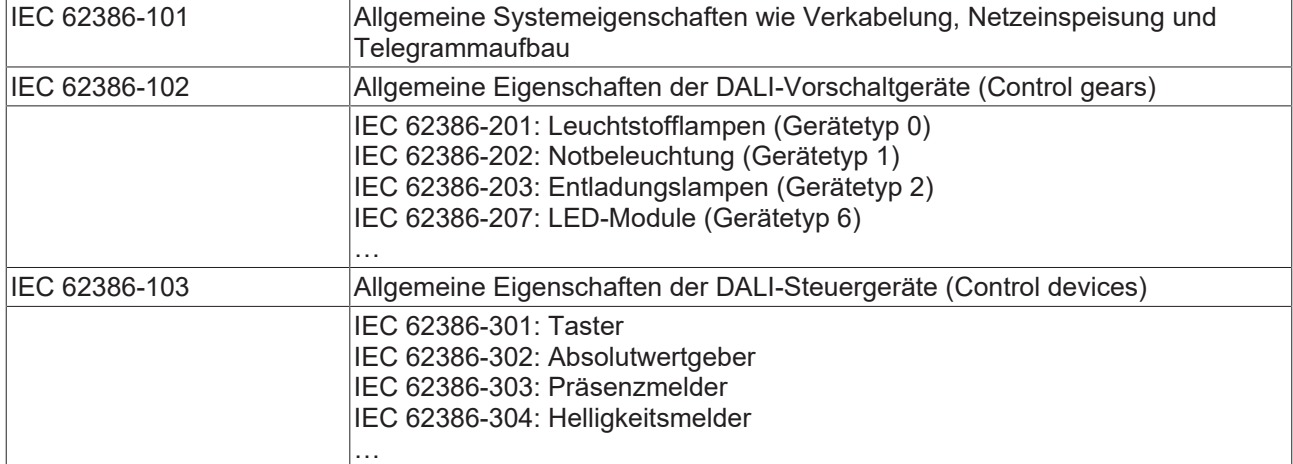

Die IEC 62386-101, IEC 62386-102 und IEC 62386-103 beschreiben allgemeine Eigenschaften, während IEC 62386-2xx und IEC 62386-3xx die einzelnen Gerätetypen spezifizieren. IEC 62386-103 und IEC 62386-3xx wurden mit der Revision 2 in den DALI-Standard mit aufgenommen.

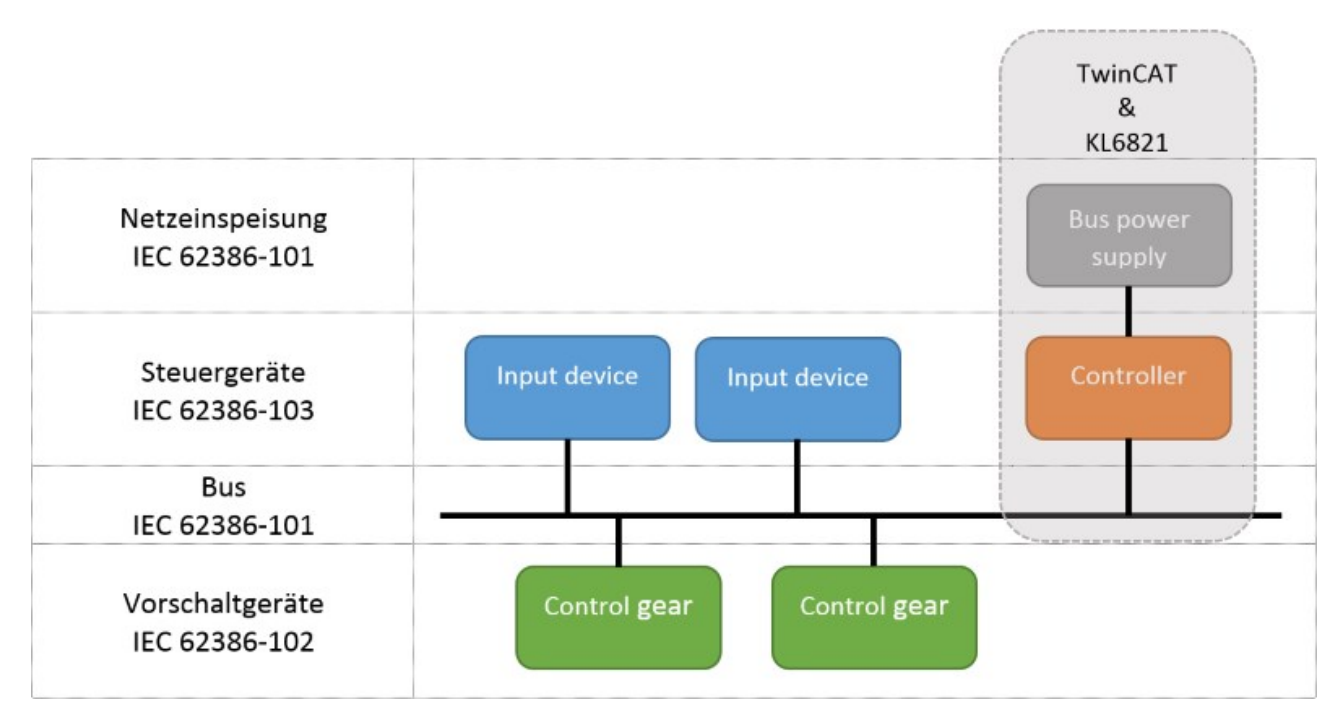

Pro DALI-Linie können an die KL6821 bis zu 64 DALI-Vorschaltgeräte (Control gears) und bis zu 64 DALI-Steuergeräte (Control devices) angeschlossen werden. Die KL6821 stellt den DALI-Controller dar und ist pro DALI-Linie einmal vorhanden. An der KL6811 können ausschließlich bis zu 64 DALI/DSI Vorschaltgeräte angeschlossen werden. Pro TwinCAT-Controller können beliebig viele DALI-Linien (KL6821 und KL6811) betrieben werden.

### <span id="page-10-0"></span>**2.3.2 Kommunikation**

Bei der Kommunikation wird zwischen drei Arten von Telegrammen unterschieden:

- 16-Bit-Abfrage, Konfiguration- und Steuer-Telegramm.
- 24-Bit-Abfrage, Konfiguration- und Steuer-Telegramm.
- 24-Bit-Ereignis-Telegramm.

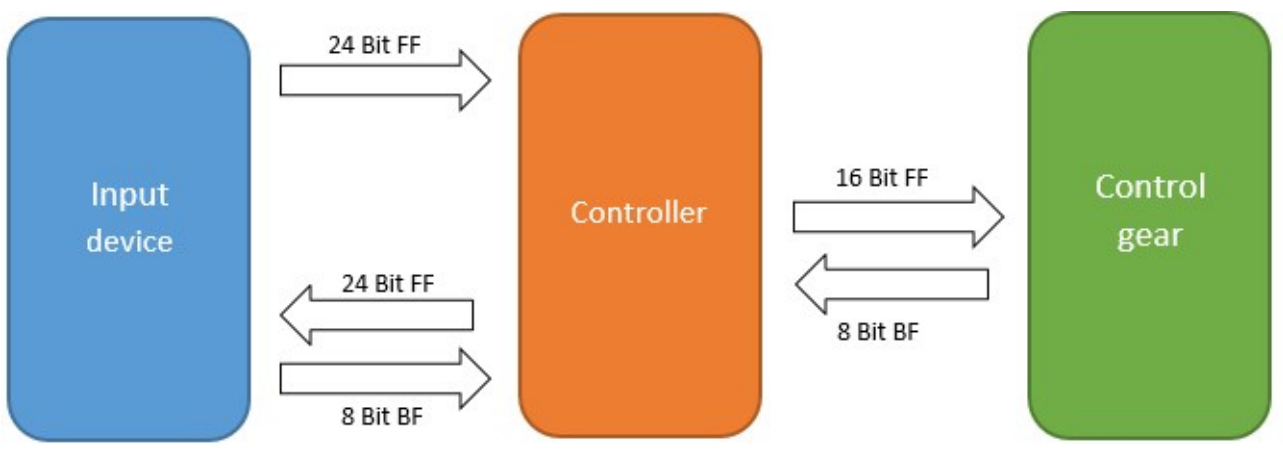

- BF: Backward frame
- FF: Forward frame

#### **16-Bit-Telegramme**

16-Bit-Telegramme werden immer von einem DALI-Controller an ein DALI-Vorschaltgerät (Control gear) gesendet. Sie dienen dazu, die Geräte zu konfigurieren, Parameter abzufragen oder Steuerbefehle zu versenden. Bei bestimmten DALI-Befehlen schickt das DALI-Vorschaltgerät eine 8-Bit-Rückantwort. DALI-Vorschaltgeräte versenden nur auf Anforderung ein 8-Bit-Telegramm.

In der Tc3\_DALI-Bibliothek werden diese Befehle durch die SPS-Bausteine mit dem Präfix FB\_DALI102 oder FB\_DALI2xx gekennzeichnet, also z. B. FB\_DALI102QueryActualLevel oder FB\_DALI207QueryFeatures.

#### **24-Bit-Telegramme**

24-Bit-Telegramme werden immer von einem DALI-Controller an ein DALI-Steuergerät (Control device) gesendet. Sie dienen dazu, die Geräte zu konfigurieren, Parameter abzufragen oder Steuerbefehle zu versenden. Bei bestimmten DALI-Befehlen schickt das DALI-Steuergerät eine 8-Bit-Rückantwort.

In der Tc3\_DALI-Bibliothek werden diese Befehle durch die SPS-Bausteine mit dem Präfix FB\_DALI103 oder FB\_DALI3xx gekennzeichnet, also z. B. FB\_DALI103QueryOperatingMode oder FB\_DALI303SetHoldTimer.

#### **24-Bit-Ereignisse**

DALI-Steuergeräte sind in der Lage Ereignisse zu versenden. Diese werden immer von dem DALI-Controller ausgewertet und haben eine Länge von 24 Bit.

Einzelne Ereignisse können mit den Bausteinen FB\_DALIGetInputNotification und FB\_DALIGetPowerCycleNotification herausgefiltert und weiterverarbeitet werden.

Weitere Informationen zu DALI finden Sie auf der Homepage der DALI-Alliance [\(https://www.dali](https://www.dali-alliance.org/)[alliance.org](https://www.dali-alliance.org/)) und in der Norm IEC 62386.

Die KL6811 unterstützt nur die erste Revision des DALI-Standards. Der Betrieb von Steuergeräten (Control Devices) ist mit der KL6811 nicht möglich.

### <span id="page-11-0"></span>**2.3.3 Prioritäten**

Da DALI-2 ein Multi-Master Bussystem ist, regeln Prioritäten den gleichzeitigen Buszugriff mehrerer DALI-Master. Als Master werden nach der IEC 62386 alle DALI-2 Teilnehmer bezeichnet, die auf dem DALI-Bus das Versenden eines DALI-Befehls (Controller) oder das Versenden eines Ereignisses (Input device) initiieren können. Unter DALI-2 werden diese auch als Steuergerät (Control device) bezeichnet und in der IEC 62386-103 genauer beschrieben.

Alle DALI-2 Teilnehmer einer DALI-Linie müssen sich dieselbe Datenleitung teilen. Um beim Senden Kollisionen zu vermeiden, prüft der sendende Teilnehmer, ob der DALI-Bus bereits belegt wurde. Erst wenn der DALI-Bus frei ist, wird nach einer gewissen Wartezeit (Settling time) gesendet. Der Buszugriff erfolgt bei DALI-Befehlen mit hoher Priorität nach einer kurzen Wartezeit und bei niedriger Priorität nach einer langen Wartezeit. Dadurch werden DALI-Befehle mit hoher Priorität gegenüber DALI-Befehlen mit niedriger Priorität bevorzugt.

DALI-Vorschaltgeräte (Control gears) werden in der IEC 62386-102 definiert und sind nicht in der Lage einen DALI-Befehl oder ein Ereignis selbständig zu versenden. DALI-Vorschaltgeräte dürfen nur auf Abfragebefehle (Forward frame), gesendet von einem DALI-Controller, die 8-Bit Rückantwort (Backward frame) zurücksenden (siehe auch [Kommunikation \[](#page-10-0)[}](#page-10-0) [11\]](#page-10-0)). Da ein DALI-Controller auf die Rückantwort wartet, hat die 8-Bit-Rückantwort die kürzeste Wartezeit. Diese Wartezeit ist kürzer als bei DALI-Befehlen mit der höchsten Priorität. Somit können DALI-Abfragebefehle verarbeitet werden, ohne das andere DALI-Befehle dieses negativ beeinflussen.

Die Prioritäten, die von einem DALI-Controller für das Versenden der DALI-Befehle verwendet werden, werden als Befehlsprioritäten (Command priority) bezeichnet und werden durch den Datentyp E\_DALICommandPriority abgebildet. Befehlsprioritäten können 5 verschiedene Werte annehmen:

- **Low**: DALI-Priorität 5
- **Middle low**: DALI-Priorität 4
- **Middle**: DALI-Priorität 3
- **Middle high**: DALI-Priorität 2

• **High**: DALI-Priorität 1

Die meisten Bausteine aus dem Kapitel Part 102 (Vorschaltgeräte) besitzen den Eingang *eCommandPriority*. Über diesen Eingang wird die Priorität vorgegeben, mit der die DALI-Befehle über die KL6821 versendet werden.

Ereignisse besitzen ebenfalls eine Priorität (Event priority) und werden durch den Datentyp E\_DALIEventPriority dargestellt. Die Prioritäten der Ereignisse können 4 Werte besitzen und liegen im Bereich *Low* (DALI-Priorität 5) bis *Middle high* (DALI-Priorität 2). Die Priorität der Ereignisse wird als Parameter (siehe Instanzvariable eventPriority) in die jeweiligen Instanzen der DALI-Geräte geschrieben.

Die Priorität *High* (DALI-Priorität 1) ist nur bei DALI-2 Befehlen erlaubt und kann nicht für Ereignisse verwendet werden.

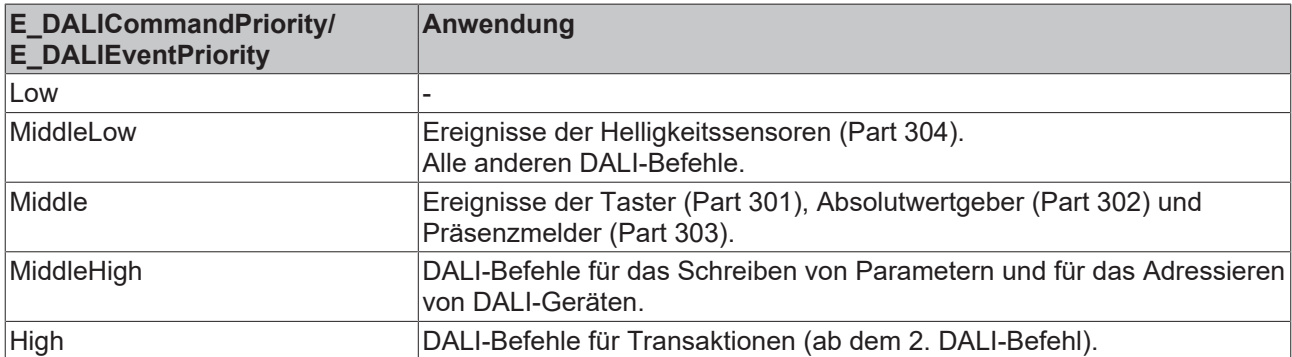

Die Tc3\_DALI verwendet die folgenden Standardwerte für die Prioritäten:

Bei der Wahl der Prioritäten sollte immer darauf geachtet werden, dass zeitkritische Ereignisse, die für das Schalten der Beleuchtung von Bedeutung sind, eine höhere Priorität haben als die DALI-Befehle selbst. Nicht systemkritische DALI-Befehle, wie z. B. das zyklische Abfragen von Zuständen für die Anzeige in einer Visualisierung, sollten eher mit einer niedrigen Priorität versendet werden.

Prioritäten für DALI-Befehle (E\_DALICommandPriority) werden ab Tc3\_DALI V3.11.0.0 unterstützt. Ebenfalls muss die KL6821 die Firmware BD oder neuer enthalten. Ältere Versionen der Firmware versenden DALI-Befehle immer mit der Priorität *High*.

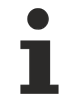

Weder die KL6811 noch die Tc2\_DALI-Bibliothek unterstützen Prioritäten für DALI-Befehle.

Die Prioritäten sind immer dann von Bedeutung, wenn DALI-Sensoren (Input devices) Ereignisse versenden und parallel dazu DALI-Befehle über die KL6821 versendet werden. Kommen keine DALI-Sensoren (Input devices) zum Einsatz, ist die Priorität der DALI-Befehle von untergeordneter Rolle, da es in diesem Fall nur einen DALI-Master (die KL6821) gibt.

<span id="page-12-0"></span>Weitere Details zu den DALI-Prioritäten finden Sie auch in folgenden Kapitel [Bus-Timing \[](#page-12-0)[}](#page-12-0) [13\]](#page-12-0).

### **2.3.4 Bus-Timing**

Im Folgenden wird der Aufbau und die Funktionsweise des DALI-Protokolls beschrieben. Diese Beschreibung legt den Fokus auf die wichtigsten Grundprinzipien. Für eine vollstände Erklärung sollte die Norm IEC 62386, insbesondere Part 101, hinzugezogen werden.

### **2.3.4.1 Aufbau Datenframe**

Jedes Forward Frame (FF) und Backward Frame (BF) besteht grundsätzlich aus:

- 1 Start bit
- n Datenbits
- 1 Stop condition

Das *most significant bit* (MSB) wird zu Beginn übertragen.

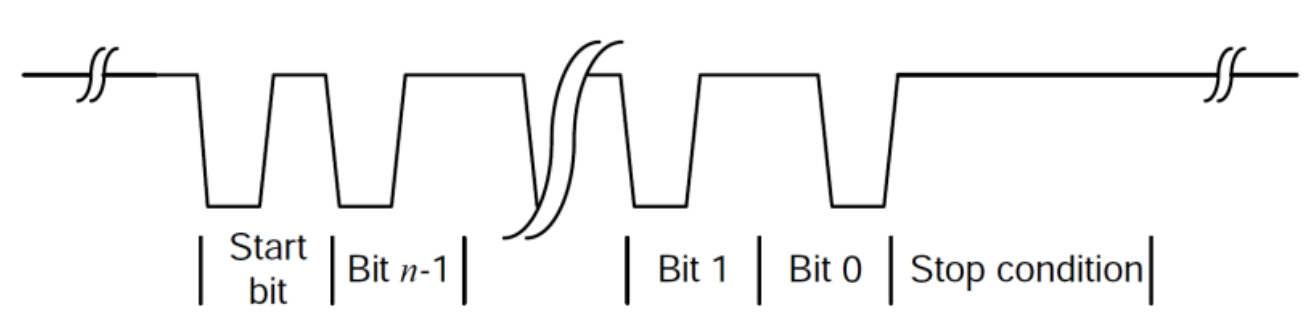

Die Übertragung erfolgt per Manchester-Codierung mit einer Datenübertragungsrate von 1200 Bits pro Sekunde. Somit hat jedes Bit eine Länge von 0,833 ms (1 / 1200 = 0,000833).

Die *Stop condition* hat eine Länge von mindestens 2,45 ms.

Zwischen dem Versenden zweier Datenframes muss eine fest definierte Zeit (*Settling time*) gewartet werden, bevor mit dem Versenden des nächsten Datenframes begonnen werden darf.

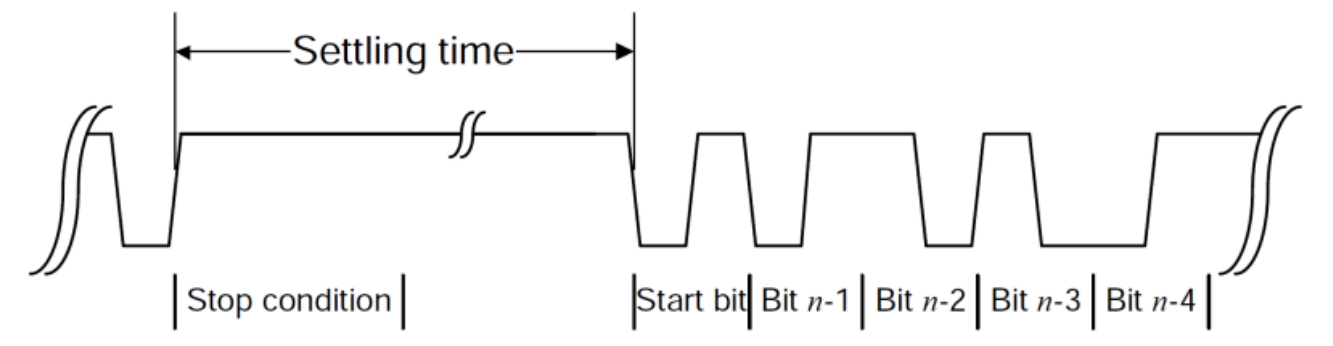

Die Länge der *Settling time* ist abhängig von der DALI-Priorität, mit der ein Datenframe versendet wird. Je höher die DALI-Priorität, desto kleiner ist die *Settling time*.

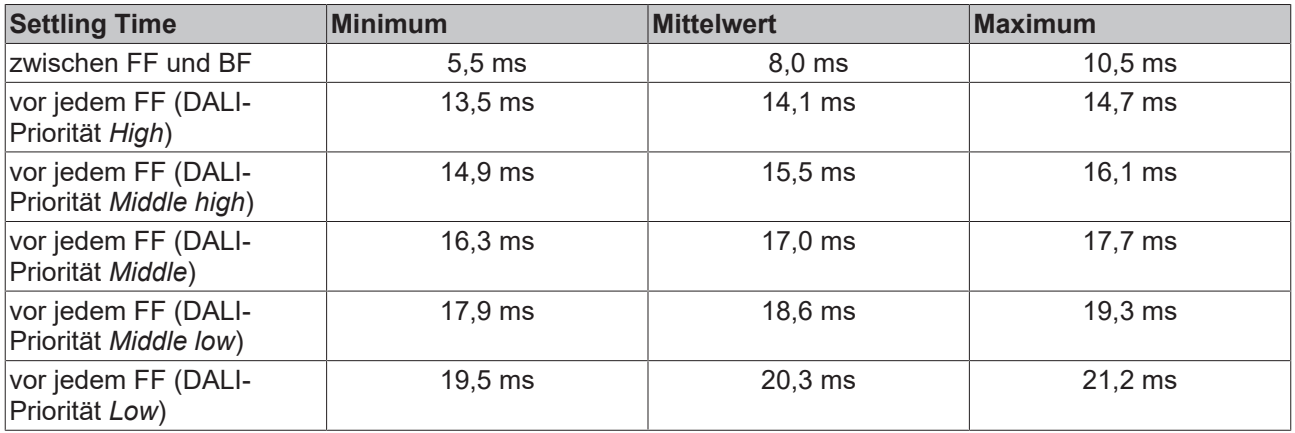

Weitere Informationen zu den DALI-Prioritäten sind auch in dem Kapitel [Prioritäten \[](#page-11-0) $\blacktriangleright$  [12\]](#page-11-0) enthalten.

Somit belegen Datenframes mit einer höheren DALI-Priorität (niedrige *Settling time*) den DALI-Bus früher, gegenüber Datenframes mit einer niedrigeren DALI-Priorität (hohe *Settling time*).

Bestimmte DALI-Befehle müssen innerhalb von 100 ms zweimal gesendet werden (send-twice), ohne dass der Empfänger zwischenzeitig einen anderen DALI-Befehl empfangen darf. Nur dann wird der DALI-Befehl vom Empfänger als gültig anerkannt. Dieses wird in erster Linie bei DALI-Befehlen verwendet, die zur Konfiguration von DALI-Geräten dienen. Damit die beiden DALI-Befehle nicht durch einen anderen DALI-Befehl unterbrochen werden, wird der 2. DALI-Befehl immer mit der DALI-Priorität *High* versendet. Die DALI-Priorität *High* ist für diese DALI-Befehle vorbehalten und darf nicht in einem anderen Zusammenhang eingesetzt werden.

### **2.3.4.2 Übertragungslänge**

Aus der Bitlänge und dem Aufbau des Datenframe kann die ungefähre Übertragungslänge ermittelt werden. Für die weitere (vereinfachte) Betrachtung werden für die Forward Frames (FF) eine mittlere *Settling time* von 17,0 ms, und für die Backward Frames (BF) eine mittlere Settling time von 8 ms verwendet. Zwischen den beiden DALI-Befehlen, die innerhalb von 100 ms versendet werden (send-twice), wird eine *Settling time* von 14,1 ms benutzt.

Die Anzahl der Bits ergibt sich aus der Anzahl der Datenbits (8, 16 oder 24) plus dem Startbit. Somit werden bei den jeweiligen Telegrammen 9, 17 oder 25 Bits übertragen.

16-Bit-Telegramm ohne Rückantwort: 17,0 ms + (17 x 0,833 ms) = **31,2 ms**.

16-Bit-Telegramm mit Rückantwort: 17,0 ms + (17 x 0,833 ms) + 8,0 ms + (9 x 0,833 ms) = **46,7 ms**.

16-Bit-Telegramm send-twice: 17,0 ms + (17 x 0,833 ms) + 14,1 ms + (17 x 0,833 ms) = **59,4 ms**.

24-Bit-Telegramm ohne Rückantwort: 17,0 ms + (25 x 0,833 ms) = **37,8 ms**.

24-Bit-Telegramm mit Rückantwort: 17,0 ms + (25 x 0,833 ms) + 8,0 ms + (9 x 0,833 ms) = **53,3 ms**.

24-Bit-Telegramm send-twice: 17,0 ms + (25 x 0,833 ms) + 14,1 ms + (25 x 0,833 ms) = **72,8 ms**.

In der folgenden Tabelle werden die mittleren Übertragungslängen der einzelnen Telegramme aufgelistet. Daraus ergibt sich eine maximal mögliche Anzahl von Telegrammen pro Sekunde. Das SPS-Programm sollte so ausgelegt werden, dass immer die maximale Anzahl von Telegrammen unterschritten wird.

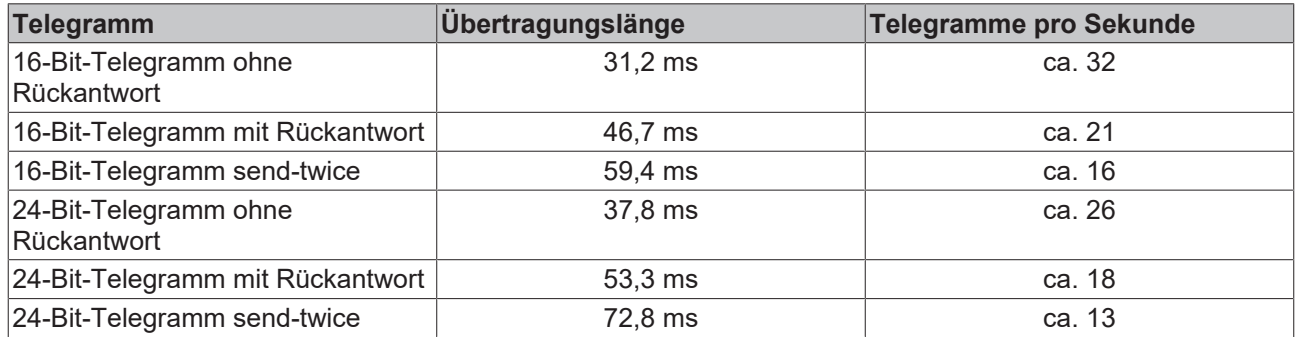

### **2.3.4.3 Kollisionserkennung**

Die Erzeugung der DALI-Telegramme wird bei einem DALI-Gerät dadurch erreicht, dass innerhalb von definierten Zeiten ein Wechsel zwischen high- und low-Pegel erfolgt. Bei einem low-Pegel wird der DALI-Bus gegen eine Strombegrenzung in Richtung 0 V gezogen. Bei einem high-Pegel ist die DALI-Anbindung von dem DALI-Gerät hochohmig.

Da DALI ein Multi-Master-System ist, kann es vorkommen, dass mehrere DALI-Geräte unabhängig voneinander versuchen DALI-Telegramme zu versenden. Aus diesem Grund beinhaltet DALI eine Kollisionsvermeidung, eine Kollisionserkennung und eine Kollisionsauflösung.

Die Kollisionsvermeidung wird durch das Verwenden der DALI-Prioritäten erreicht. Bevor ein DALI-Gerät ein DALI-Telegramm versendet, wird geprüft, ob der DALI-Bus frei ist. Nur wenn der DALI-Bus frei ist (high-Pegel), darf ein Buszugriff erfolgen. Durch die korrekte Verwendung der DALI-Prioritäten wird die Wahrscheinlichkeit eines gleichzeitigen Buszugriff verringert und somit die Anzahl der Kollisionen minimiert.

Die DALI-Prioritäten können Kollisionen auf dem DALI-Bus dennoch nicht ganz vermeiden, da DALI-Telegramme von verschiedenen DALI-Geräten die gleiche DALI-Priorität besitzen dürfen. Aus diesem Grund besitzt DALI eine Kollisionserkennung und eine Kollisionsauflösung.

Im folgenden Diagramm wird die Kollisionsauflösung erklärt.

Senden mehrere DALI-Geräte ein high-Pegel, so kann dieses von den DALI-Geräten nicht erkannt werden. Die resultierende Spannung auf dem DALI-Bus ist in diesem Fall ebenfalls ein high-Pegel.

An Punkt A erkennt DALI-Gerät 1 eine Kollision, da versucht wird, an dieser Stelle ein high-Signal zu erzeugen, der DALI-Bus aber durch DALI-Gerät 2 auf low-Pegel gezogen wird. DALI-Gerät 1 startet aus diesem Grund die Break-Sequenz. Während dieser Zeit zieht das DALI-Gerät den DALI-Bus auf low-Pegel.

An Punkt B versucht DALI-Gerät 2 ein high-Pegel zu erzeugen. Da der DALI-Bus aber durch DALI-Gerät 1 auf low-Pegel gezogen wird, erkennt auch DALI-Gerät 2 eine Kollision und startet ebenfalls die Break-Sequenz.

Bei Punkt C ist die Break-Sequenz von DALI-Gerät 1 abgelaufen. Anschließend wird überprüft, ob der DALI-Bus weiterhin auf low-Pegel liegt. Da dieses der Fall ist, wird so lange gewartet, bis der DALI-Bus wieder frei ist. DALI-Gerät 1 begingt danach mit dem erneuten Versenden des DALI-Telegramms inkl. der *Settling time*.

Ist bei DALI-Gerät 2 die Break-Sequenz beendet, so ist der DALI-Bus von keinem anderen DALI-Gerät belegt (Punkt D). Deshalb wird bei DALI-Gerät 2 die Recover-Sequenz gestartet und anschließend direkt (ohne *Settling time*) das DALI-Telegramm erneut versendet.

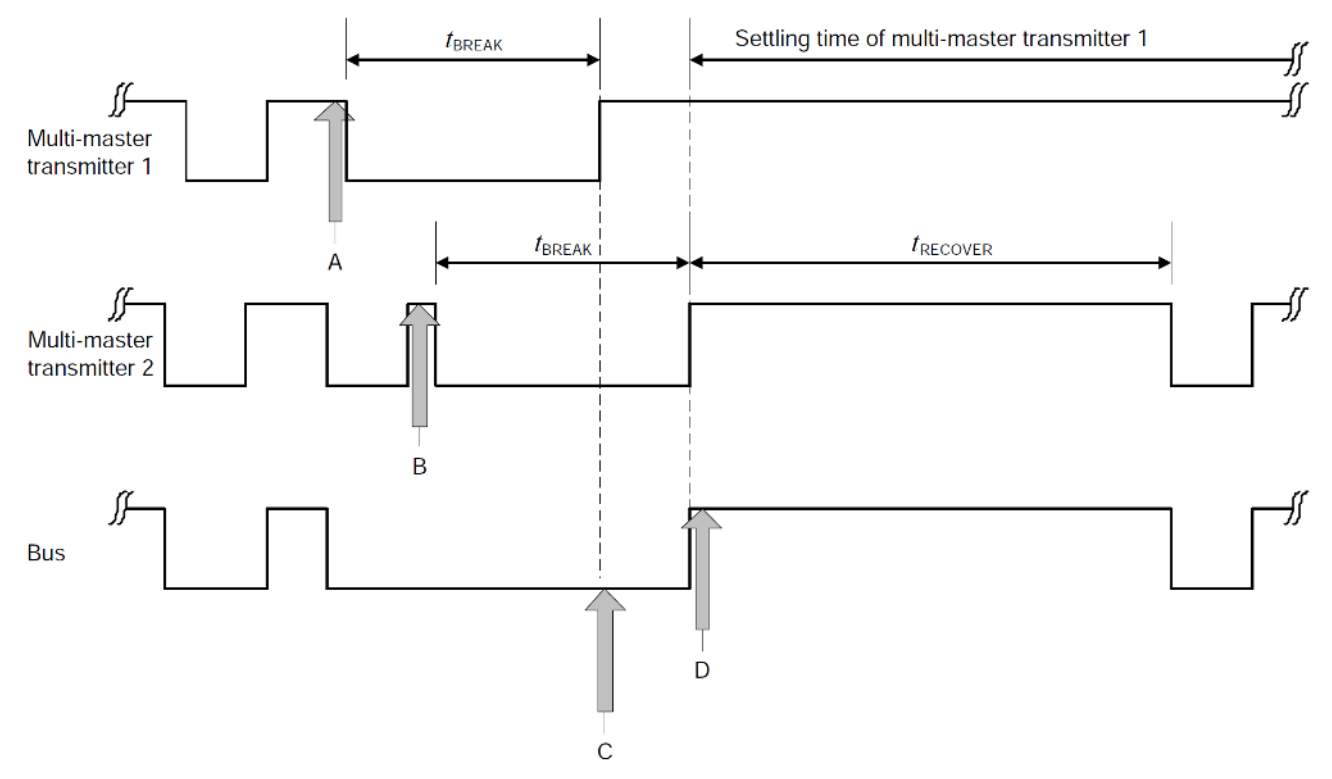

Die Break-Sequenz hat eine Länge von 1,2 ms bis 1,4 ms, während die Recover-Sequenz zwischen 4,0 ms und 4,6 ms liegen kann.

Kollisionen auf dem DALI-Bus unterbrechen die Übertragung auf dem DALI-Bus für mehrere Millisekunden. Der Datendurchsatz wird dadurch weiter reduziert. Ein DALI-System sollte aus diesem Grund so zusammengestellt und konfiguriert werden, dass möglichst wenige Kollisionen auftreten.

#### **2.3.4.4 Zykluszeiten SPS-Tasks**

Für die praktische Anwendung sollten die Zykluszeiten der SPS-Tasks möglichst immer so eingestellt werden, dass die maximale Übertragungsrate vom DALI-Bus erreicht wird.

Durch Tests wurde ermittelt, wie hoch die Anzahl der Telegramme bei verschiedenen Zykluszeiten der SPS-Tasks sind. Hierzu wurde ein SPS-Programm verwendet, welches 6 Telegramme unabhängig voneinander zyklisch versendet. Hierbei wurden drei 16-Bit-Telegramme (2 x ohne Rückantwort, 1 x mit Rückantwort) und drei 24-Bit-Telegramme (2 x ohne Rückantwort, 1 x mit Rückantwort) versendet. Da die send-twice Telegramme nur bei der Konfiguration von DALI-Geräten von Bedeutung sind, wurden diese nicht weiter berücksichtigt. Die gesamte Übertragungslänge der 6 Telegramme betrug somit 238 ms (2 x 21,2 ms + 46,7

ms + 2 x 37,8 ms + 53,3 ms). Daraus ergibt sich, dass das Beispielprogramm maximal 25 Telegramme pro Sekunde versenden könnte (1000 ms / 238 ms x 6). Nicht berücksichtigt werden Ereignisse, die von möglichen DALI-Sensoren (Input devices) zusätzlich versendet werden.

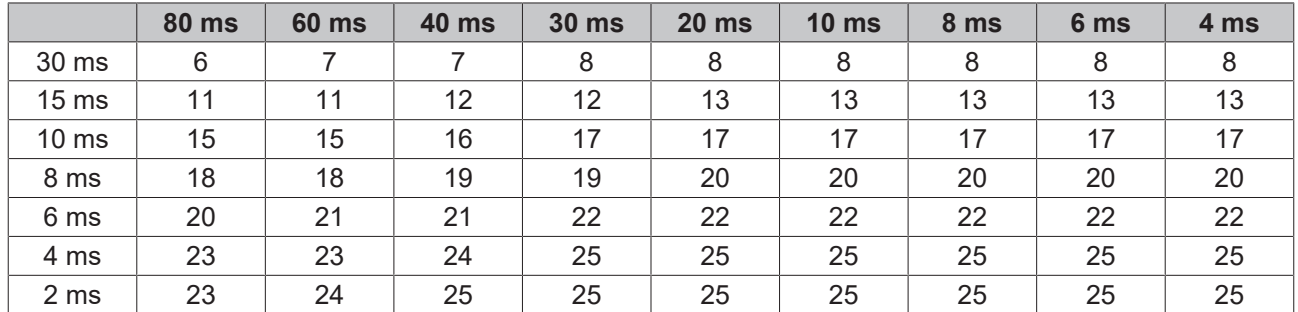

Die Zeiten in der obersten Zeile (4 ms … 80 ms) geben die Zykluszeit der SPS-Task an, aus der die DALI-Befehle gestartet werden. Die Zeiten (2 ms … 30 ms) in der ersten Spalte geben die Zykluszeit der SPS-Task für die Hintergrundkommunikation an.

### **2.3.4.5 Zusammenfassung**

Auch wenn das Testprogramm nur repräsentativ ist, so ist doch deutlich zu erkennen, dass die Zykluszeit der Hintergrundkommunikation einen entscheidenden Einfluss auf den Datendurchsatz hat. Ist eine maximale Übertragungsrate auf dem DALI-Bus erforderlich, so sind folgende Punkte zu beachten:

- K-Bus und Feldbus sollten so zusammengestellt werden, dass die Zykluszeit für die SPS-Task welche auf die DALI-Klemme zugreift (Hintergrundkommunikation), nicht über 6 ms liegt.
- Die Anzahl der Ereignisse der DALI-Sensoren (Input devices) sollte möglichst gering sein. Je mehr Ereignisse versenden werden, desto höher ist die Wahrscheinlichkeit von Kollisionen auf dem DALI-Bus. Die DALI-Sensoren sollten so konfiguriert werden, dass die Anzahl der Ereignisse minimal ist.
- Um die Anzahl der Kollisionen auf dem DALI-Bus zu verringern, sollten die DALI-Prioritäten verwendet werden. Empfehlungen hierzu sind im Kapitel [DALI-Prioritäten \[](#page-11-0)[}](#page-11-0) [12\]](#page-11-0) enthalten.
- Eine große Anzahl an DALI-Steuergeräten (Control devices) erhöht ebenfalls die Wahrscheinlichkeit von Kollisionen auf dem DALI-Bus. Falls notwendig, müssen die DALI-Steuergeräte auf verschiedene DALI-Linien aufgeteilt werden. Unter DALI-Steuergeräte versteht man DALI-Controller und DALI-Sensoren (siehe Kapitel [Kommunikation \[](#page-10-0)[}](#page-10-0) [11\]](#page-10-0)).

### <span id="page-16-0"></span>**2.3.5 Speicherbänke**

Speicherbänke (Memory Banks) sind frei zugängliche Speicherbereiche, in denen gerätespezifische Informationen und Eigenschaften gespeichert werden. Der Inhalt der Speicherbänke kann mit FB\_DALI10xReadMemoryLocation (siehe FB\_DALI102ReadMemoryLocation und FB\_DALI103ReadMemoryLocation) ausgelesen und, soweit freigegeben, mit FB\_DALI10xWriteMemoryLocationNoReply (siehe FB\_DALI102WriteMemoryLocationNoReply und FB\_DALI103WriteMemoryLocationNoReply) beschrieben werden.

Ein Teil der Speicherbänke kann mit einem Schreibschutz belegt werden.

Ein DALI-Gerät kann maximal 256 Speicherbänke mit je bis zu 255 Byte unterstützen, wobei die Speicherbänke 200 bis 255 zurzeit reserviert sind. Durch die IEC 62386 sind die Speicherbank 0 und Speicherbank 1 vordefiniert.

#### **Aufbau der Speicherbank 0:**

Speicherbank 0 ist Read Only und beinhaltet allgemeine, herstellerspezifische Informationen über das DALI-Vorschalt- bzw. DALI-Steuergerät. Jedes zertifizierte DALI-Gerät muss die Speicherbank 0 implementieren. Bis zum Offset 16#1A sind die Felder durch die IEC 62386 wie folgt definiert.

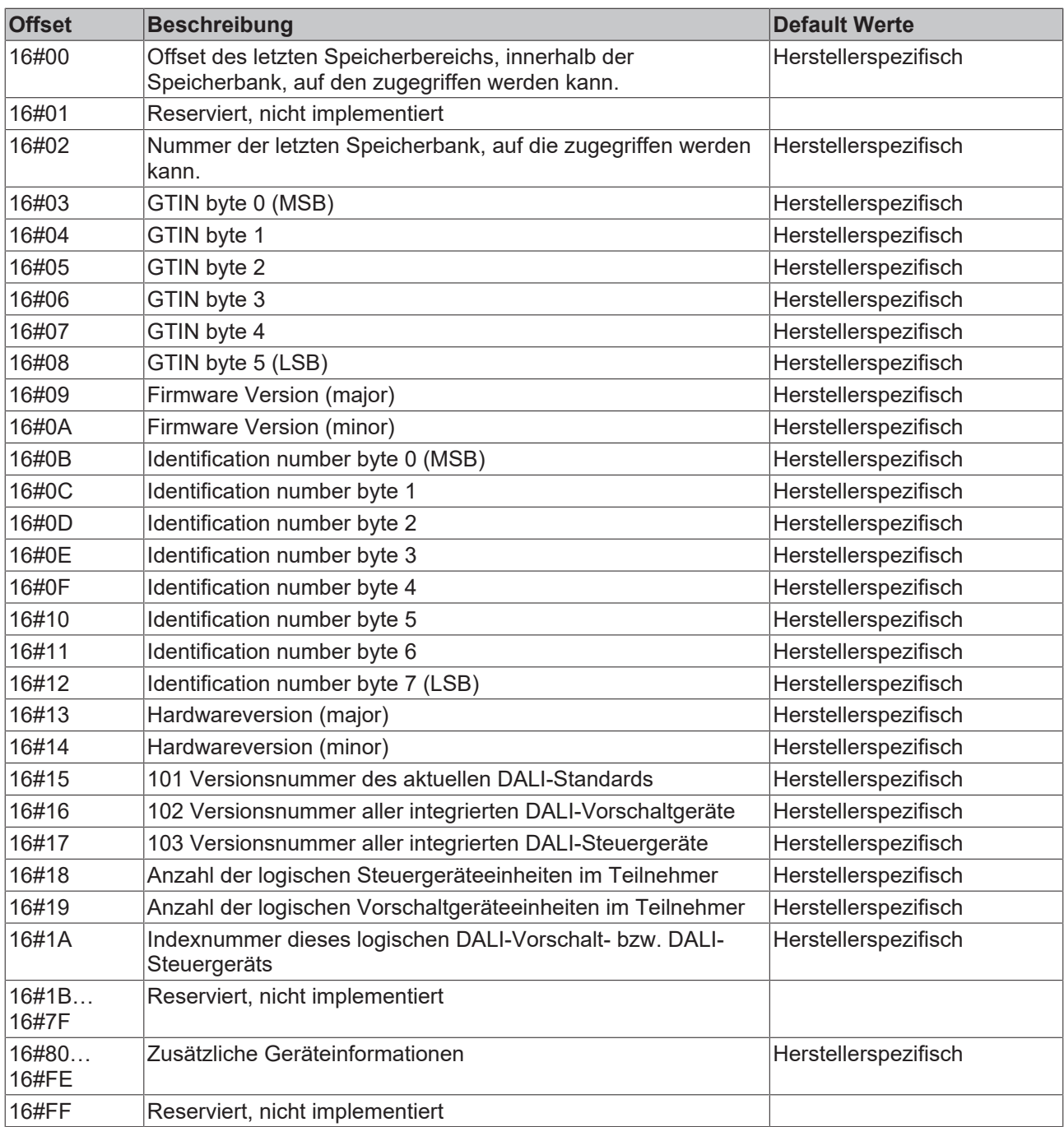

#### **Aufbau der Speicherbank 1:**

Die Speicherbank 1 kann vom Gerätehersteller genutzt werden, um weiterführende Informationen im DALI-Gerät zu hinterlegen. Bis zum Offset 16#10 sind die Felder durch die IEC 62386 wie folgt definiert.

# **BECKHOFF**

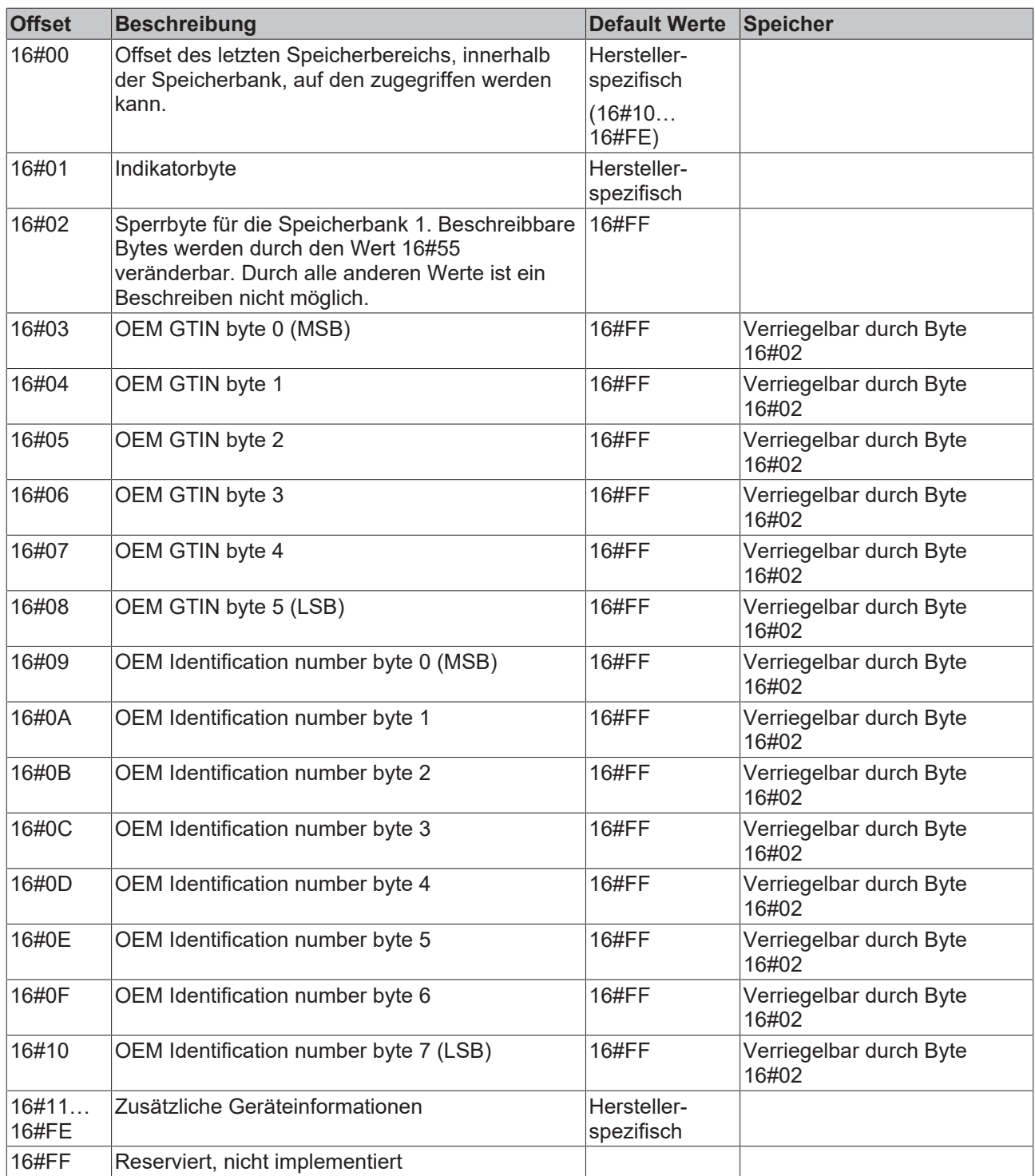

#### **Aufbau der Speicherbank 2 bis 199:**

Die Speicherbänke 2 bis 199 kann der Gerätehersteller nutzen, um weitere Parameter mitzuliefern. Der Aufbau der Speicherbänke ist immer wie unten dargestellt. Der Inhalt und die Möglichkeit des Beschreibens einzelner Bytes ist beim Hersteller des DALI-Gerätes zu erfragen.

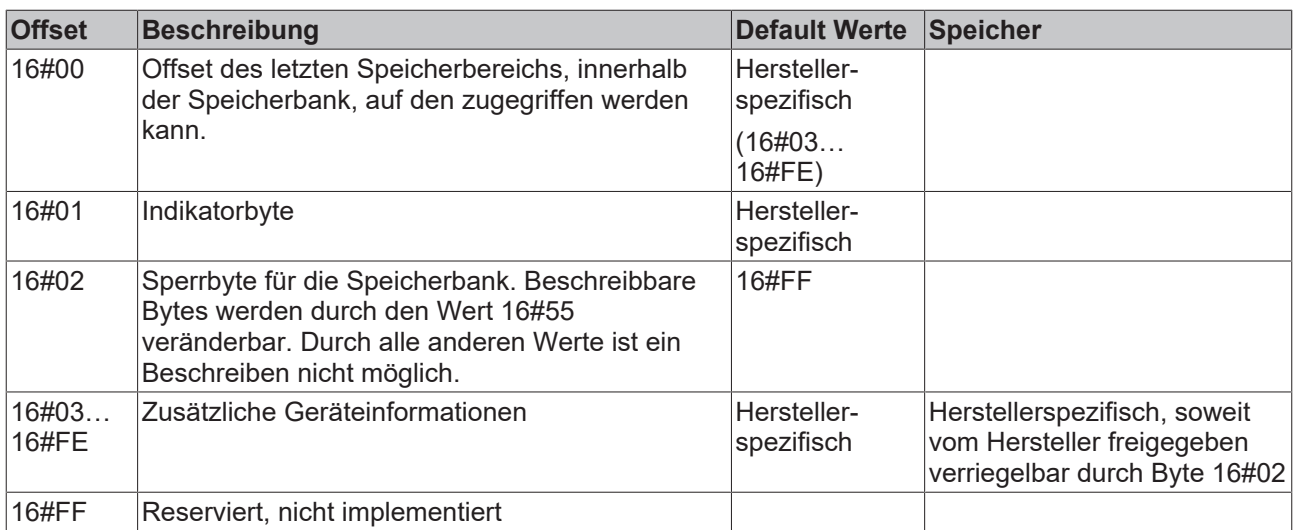

### <span id="page-19-0"></span>**2.3.6 DALI-2-Strom**

Die DALI-Stromversorgung der KL6821 hat einen maximalen Ausgangsstrom von 250 mA und einen garantierten DALI-Strom von 220 mA.

Um einen sicheren Betrieb des DALI-Bus zu gewährleisten, dürfen die angeschlossenen DALI-Devices in Summe nie mehr als den garantierten DALI-2-Strom verbrauchen.

Der Stromverbrauch der DALI-Devices (Vorschältgeräte, Sensoren usw.) sind den Datenblättern der Hersteller zu entnehmen oder auf der Produktliste der DiiA nachzulesen ([www.dali-alliance.org/products](https://www.dali-alliance.org/products)).

Weiterhin sollte ein in der IEC 62386 genannte Reserve (garantierter DALI-Strom / 1,2) eingehalten werden. Diese Reserve ist für die nachträgliche Installation von weitern Teilnehmern gedacht, die im Laufe eines Projektes hinzukommen können.

<span id="page-19-1"></span>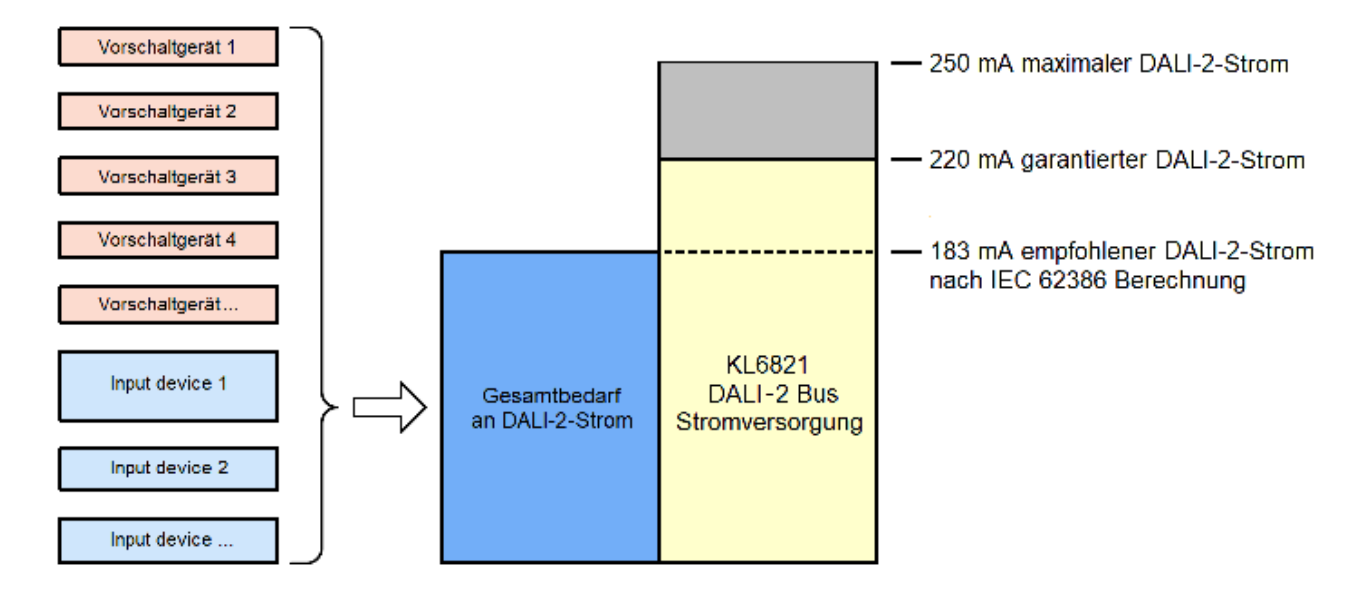

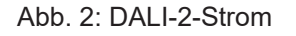

# <span id="page-20-0"></span>**3 Montage und Verdrahtung**

### <span id="page-20-1"></span>**3.1 Hinweise zum ESD-Schutz**

### *HINWEIS*

#### **Zerstörung der Geräte durch elektrostatische Aufladung möglich!**

Die Geräte enthalten elektrostatisch gefährdete Bauelemente, die durch unsachgemäße Behandlung beschädigt werden können.

- Sie müssen beim Umgang mit den Komponenten elektrostatisch entladen sein; vermeiden Sie außerdem die Federkontakte (siehe Abb.) direkt zu berühren.
- Vermeiden Sie den Kontakt mit hoch isolierenden Stoffen (Kunstfaser, Kunststofffolien etc.)
- Beim Umgang mit den Komponenten ist auf gute Erdung der Umgebung zu achten (Arbeitsplatz, Verpackung und Personen)
- Jede Busstation muss auf der rechten Seite mit der Endklemme KL9010 abgeschlossen werden, um Schutzart und ESD-Schutz sicher zu stellen.

<span id="page-20-2"></span>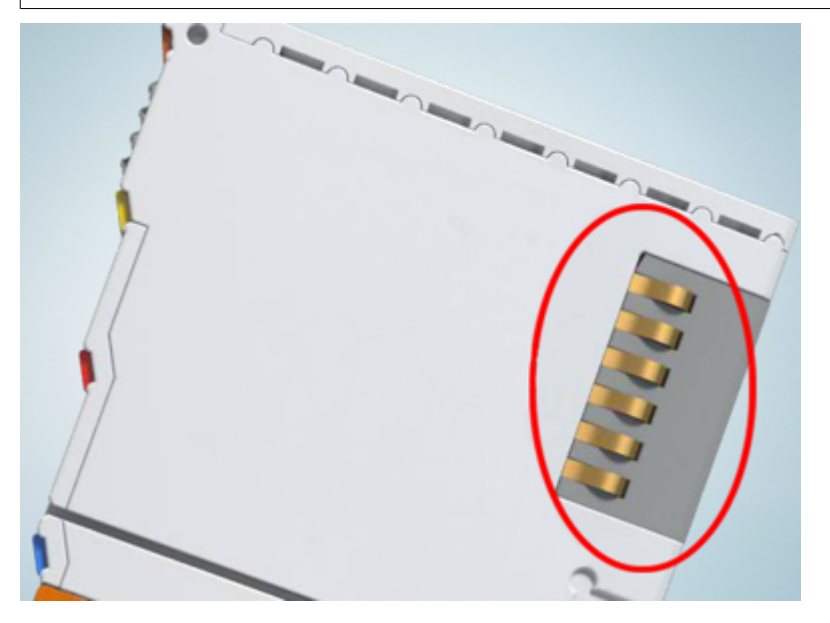

Abb. 3: Federkontakte der Beckhoff I/O-Komponenten

# <span id="page-21-0"></span>**3.2 Tragschienenmontage**

#### **WARNUNG**

#### **Verletzungsgefahr durch Stromschlag und Beschädigung des Gerätes möglich!**

Setzen Sie das Busklemmen-System in einen sicheren, spannungslosen Zustand, bevor Sie mit der Montage, Demontage oder Verdrahtung der Busklemmen beginnen!

Das Busklemmen-System ist für die Montage in einem Schaltschrank oder Klemmkasten vorgesehen.

#### **Montage**

<span id="page-21-1"></span>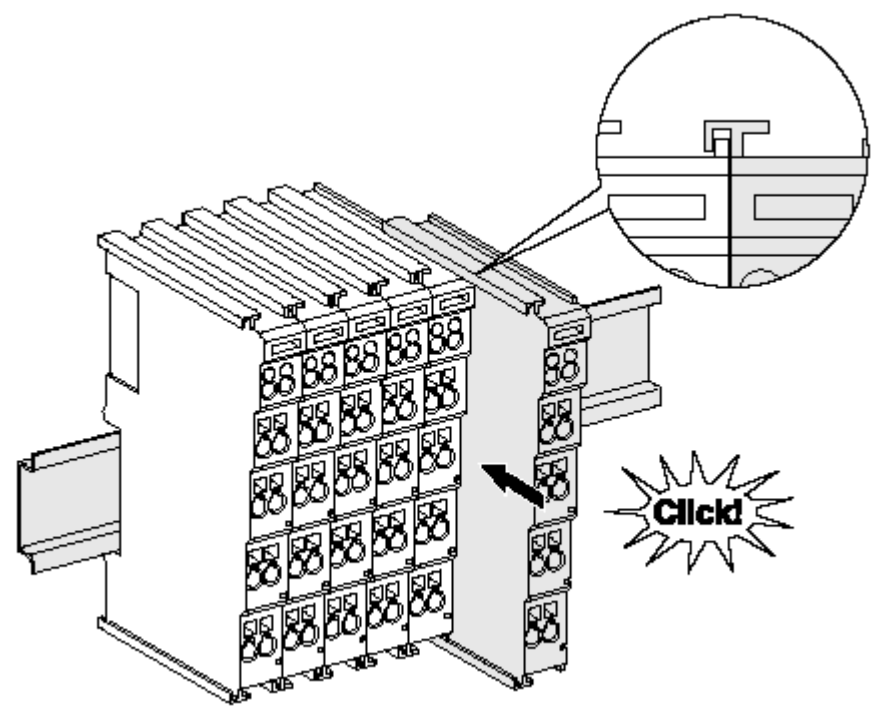

Abb. 4: Montage auf Tragschiene

Die Buskoppler und Busklemmen werden durch leichten Druck auf handelsübliche 35 mm Tragschienen (Hutschienen nach EN 60715) aufgerastet:

Montage darf kein nennenswerter Spalt zwischen den Gehäusen zu sehen sein.

1. Stecken Sie zuerst den Feldbuskoppler auf die Tragschiene.

2. Auf der rechten Seite des Feldbuskopplers werden nun die Busklemmen angereiht. Stecken Sie dazu die Komponenten mit Nut und Feder zusammen und schieben Sie die Klemmen gegen die Tragschiene, bis die Verriegelung hörbar auf der Tragschiene einrastet. Wenn Sie die Klemmen erst auf die Tragschiene schnappen und dann nebeneinander schieben ohne das Nut und Feder ineinander greifen, wird keine funktionsfähige Verbindung hergestellt! Bei richtiger

### **Tragschienenbefestigung**

Der Verriegelungsmechanismus der Klemmen und Koppler reicht in das Profil der Tragschiene hinein. Achten Sie bei der Montage der Komponenten darauf, dass der Verriegelungsmechanismus nicht in Konflikt mit den Befestigungsschrauben der Tragschiene gerät. Verwenden Sie zur Befestigung von Tragschienen mit einer Höhe von 7,5 mm unter den Klemmen und Kopplern flache Montageverbindungen wie Senkkopfschrauben oder Blindnieten.

#### **Demontage**

<span id="page-22-0"></span>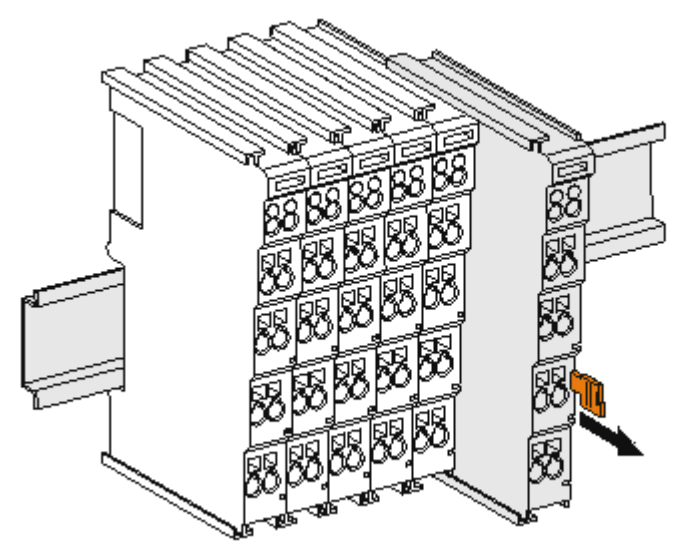

Abb. 5: Demontage von Tragschiene

Jede Klemme wird durch eine Verriegelung auf der Tragschiene gesichert, die zur Demontage gelöst werden muss:

- 1. Ziehen Sie die Klemme an ihren orangefarbigen Laschen ca. 1 cm von der Tragschiene herunter. Dabei wird die Tragschienenverriegelung dieser Klemme automatisch gelöst und Sie können die Klemme nun ohne großen Kraftaufwand aus dem Busklemmenblock herausziehen.
- 2. Greifen Sie dazu mit Daumen und Zeigefinger die entriegelte Klemme gleichzeitig oben und unten an den Gehäuseflächen und ziehen sie aus dem Busklemmenblock heraus.

#### **Verbindungen innerhalb eines Busklemmenblocks**

Die elektrischen Verbindungen zwischen Buskoppler und Busklemmen werden durch das Zusammenstecken der Komponenten automatisch realisiert:

- Die sechs Federkontakte des K-Bus/E-Bus übernehmen die Übertragung der Daten und die Versorgung der Busklemmenelektronik.
- Die Powerkontakte übertragen die Versorgung für die Feldelektronik und stellen so innerhalb des Busklemmenblocks eine Versorgungsschiene dar. Die Versorgung der Powerkontakte erfolgt über Klemmen auf dem Buskoppler (bis 24 V) oder für höhere Spannungen über Einspeiseklemmen.

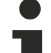

#### **Powerkontakte**

Beachten Sie bei der Projektierung eines Busklemmenblocks die Kontaktbelegungen der einzelnen Busklemmen, da einige Typen (z.B. analoge Busklemmen oder digitale 4-Kanal-Busklemmen) die Powerkontakte nicht oder nicht vollständig durchschleifen. Einspeiseklemmen (KL91xx, KL92xx bzw. EL91xx, EL92xx) unterbrechen die Powerkontakte und stellen so den Anfang einer neuen Versorgungsschiene dar.

#### **PE-Powerkontakt**

Der Powerkontakt mit der Bezeichnung PE kann als Schutzerde eingesetzt werden. Der Kontakt ist aus Sicherheitsgründen beim Zusammenstecken voreilend und kann Kurzschlussströme bis 125 A ableiten.

<span id="page-23-1"></span>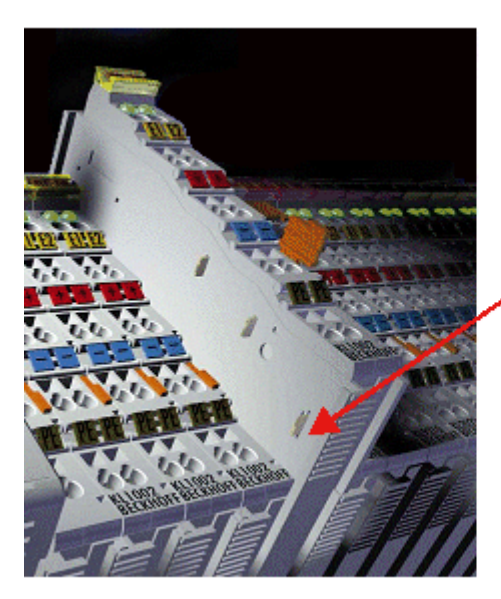

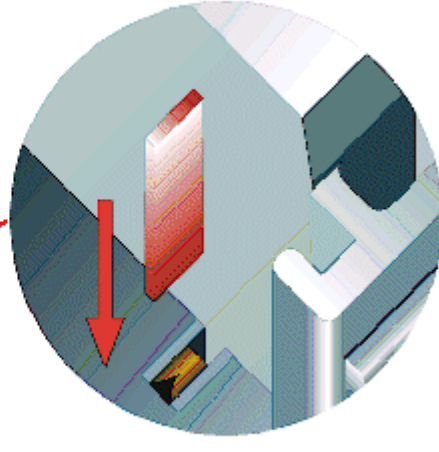

#### Abb. 6: Linksseitiger Powerkontakt

#### *HINWEIS*

#### **Beschädigung des Gerätes möglich**

Beachten Sie, dass aus EMV-Gründen die PE-Kontakte kapazitiv mit der Tragschiene verbunden sind. Das kann bei der Isolationsprüfung zu falschen Ergebnissen und auch zur Beschädigung der Klemme führen (z. B. Durchschlag zur PE-Leitung bei der Isolationsprüfung eines Verbrauchers mit 230 V Nennspannung). Klemmen Sie zur Isolationsprüfung die PE-Zuleitung am Buskoppler bzw. der Einspeiseklemme ab! Um weitere Einspeisestellen für die Prüfung zu entkoppeln, können Sie diese Einspeiseklemmen entriegeln und mindestens 10 mm aus dem Verbund der übrigen Klemmen herausziehen.

#### **WARNUNG**

#### **Verletzungsgefahr durch Stromschlag!**

<span id="page-23-0"></span>Der PE-Powerkontakt darf nicht für andere Potentiale verwendet werden!

### **3.3 Entsorgung**

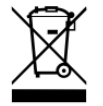

Mit einer durchgestrichenen Abfalltonne gekennzeichnete Produkte dürfen nicht in den Hausmüll. Das Gerät gilt bei der Entsorgung als Elektro- und Elektronik-Altgerät. Die nationalen Vorgaben zur Entsorgung von Elektro- und Elektronik-Altgeräten sind zu beachten.

### <span id="page-24-1"></span><span id="page-24-0"></span>**3.4 Anschluss**

### **3.4.1 Anschlusstechnik**

#### **WARNUNG**

#### **Verletzungsgefahr durch Stromschlag und Beschädigung des Gerätes möglich!**

Setzen Sie das Busklemmen-System in einen sicheren, spannungslosen Zustand, bevor Sie mit der Montage, Demontage oder Verdrahtung der Busklemmen beginnen!

#### **Übersicht**

Mit verschiedenen Anschlussoptionen bietet das Busklemmensystem eine optimale Anpassung an die Anwendung:

- Die Klemmen der Serien ELxxxx und KLxxxx mit Standardverdrahtung enthalten Elektronik und Anschlussebene in einem Gehäuse.
- Die Klemmen der Serien ESxxxx und KSxxxx haben eine steckbare Anschlussebene und ermöglichen somit beim Austausch die stehende Verdrahtung.
- Die High-Density-Klemmen (HD-Klemmen) enthalten Elektronik und Anschlussebene in einem Gehäuse und haben eine erhöhte Packungsdichte.

#### **Standardverdrahtung (ELxxxx / KLxxxx)**

<span id="page-24-2"></span>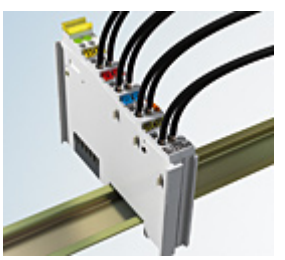

Abb. 7: Standardverdrahtung

Die Klemmen der Serien ELxxxx und KLxxxx sind seit Jahren bewährt und integrieren die schraublose Federkrafttechnik zur schnellen und einfachen Montage.

#### **Steckbare Verdrahtung (ESxxxx / KSxxxx)**

<span id="page-24-3"></span>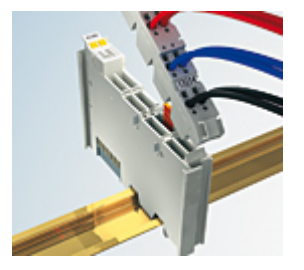

Abb. 8: Steckbare Verdrahtung

Die Klemmen der Serien ESxxxx und KSxxxx enthalten eine steckbare Anschlussebene.

Montage und Verdrahtung werden wie bei den Serien ELxxxx und KLxxxx durchgeführt.

Im Servicefall erlaubt die steckbare Anschlussebene, die gesamte Verdrahtung als einen Stecker von der Gehäuseoberseite abzuziehen.

Das Unterteil kann, über das Betätigen der Entriegelungslasche, aus dem Klemmenblock herausgezogen werden.

Die auszutauschende Komponente wird hineingeschoben und der Stecker mit der stehenden Verdrahtung wieder aufgesteckt. Dadurch verringert sich die Montagezeit und ein Verwechseln der Anschlussdrähte ist ausgeschlossen.

Die gewohnten Maße der Klemme ändern sich durch den Stecker nur geringfügig. Der Stecker trägt ungefähr 3 mm auf; dabei bleibt die maximale Höhe der Klemme unverändert.

Eine Lasche für die Zugentlastung des Kabels stellt in vielen Anwendungen eine deutliche Vereinfachung der Montage dar und verhindert ein Verheddern der einzelnen Anschlussdrähte bei gezogenem Stecker.

Leiterquerschnitte von 0,08 mm $^2$  bis 2,5 mm $^2$  können weiter in der bewährten Federkrafttechnik verwendet werden.

Übersicht und Systematik in den Produktbezeichnungen der Serien ESxxxx und KSxxxx werden wie von den Serien ELxxxx und KLxxxx bekannt weitergeführt.

#### <span id="page-25-0"></span>**High-Density-Klemmen (HD-Klemmen)**

<span id="page-25-2"></span>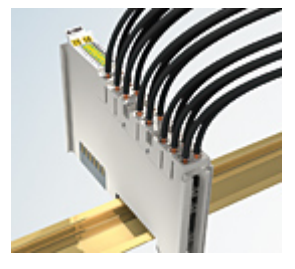

Abb. 9: High-Density-Klemmen

Die Klemmen dieser Baureihe mit 16 Klemmstellen zeichnen sich durch eine besonders kompakte Bauform aus, da die Packungsdichte auf 12 mm doppelt so hoch ist wie die der Standard-Busklemmen. Massive und mit einer Aderendhülse versehene Leiter können ohne Werkzeug direkt in die Federklemmstelle gesteckt werden.

#### **Verdrahtung HD-Klemmen**

Die High-Density-Klemmen der Serien ELx8xx und KLx8xx unterstützen keine steckbare Verdrahtung.

#### <span id="page-25-1"></span>**Ultraschall-litzenverdichtete Leiter**

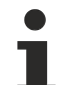

#### **Ultraschall-litzenverdichtete Leiter**

An die Standard- und High-Density-Klemmen können auch ultraschall-litzenverdichtete (ultraschallverschweißte) Leiter angeschlossen werden. Beachten Sie die Tabellen zum [Leitungsquerschnitt \[](#page-26-1)> [27\]](#page-26-1)!

### <span id="page-26-0"></span>**3.4.2 Verdrahtung**

#### **WARNUNG**

#### **Verletzungsgefahr durch Stromschlag und Beschädigung des Gerätes möglich!**

Setzen Sie das Busklemmen-System in einen sicheren, spannungslosen Zustand, bevor Sie mit der Montage, Demontage oder Verdrahtung der Busklemmen beginnen!

#### <span id="page-26-2"></span>**Klemmen für Standardverdrahtung ELxxxx/KLxxxx und für steckbare Verdrahtung ESxxxx/KSxxxx**

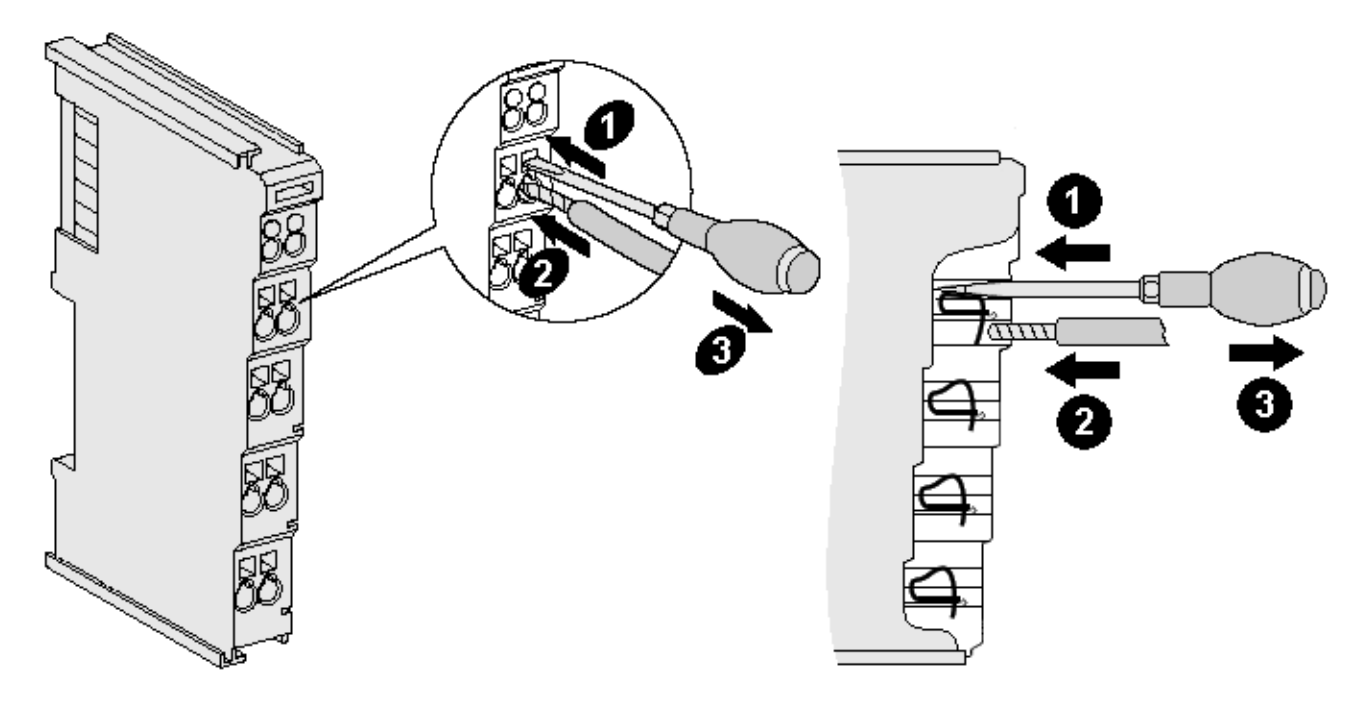

Abb. 10: Anschluss einer Leitung an eine Klemmstelle

Bis zu acht Klemmstellen ermöglichen den Anschluss von massiven oder feindrähtigen Leitungen an die Busklemme. Die Klemmstellen sind in Federkrafttechnik ausgeführt. Schließen Sie die Leitungen folgendermaßen an:

- 1. Öffnen Sie eine Klemmstelle, indem Sie einen Schraubendreher gerade bis zum Anschlag in die viereckige Öffnung über der Klemmstelle drücken. Den Schraubendreher dabei nicht drehen oder hin und her bewegen (nicht hebeln).
- 2. Der Draht kann nun ohne Widerstand in die runde Klemmenöffnung eingeführt werden.
- 3. Durch Rücknahme des Druckes schließt sich die Klemmstelle automatisch und hält den Draht sicher und dauerhaft fest.

Den zulässigen Leiterquerschnitt entnehmen Sie der nachfolgenden Tabelle.

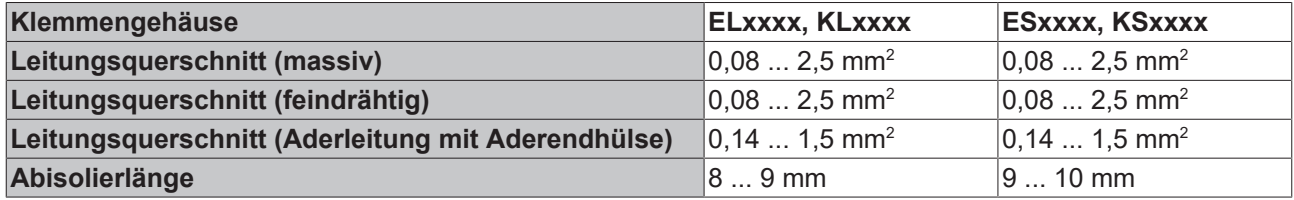

#### <span id="page-26-1"></span>**High-Density-Klemmen ([HD-Klemmen \[](#page-25-0)**[}](#page-25-0) **[26\]](#page-25-0)) mit 16 Klemmstellen**

Bei den HD-Klemmen erfolgt der Leiteranschluss bei massiven Leitern werkzeuglos, in Direktstecktechnik, das heißt der Leiter wird nach dem Abisolieren einfach in die Klemmstelle gesteckt. Das Lösen der Leitungen erfolgt, wie bei den Standardklemmen, über die Kontakt-Entriegelung mit Hilfe eines Schraubendrehers. Den zulässigen Leiterquerschnitt entnehmen Sie der nachfolgenden Tabelle.

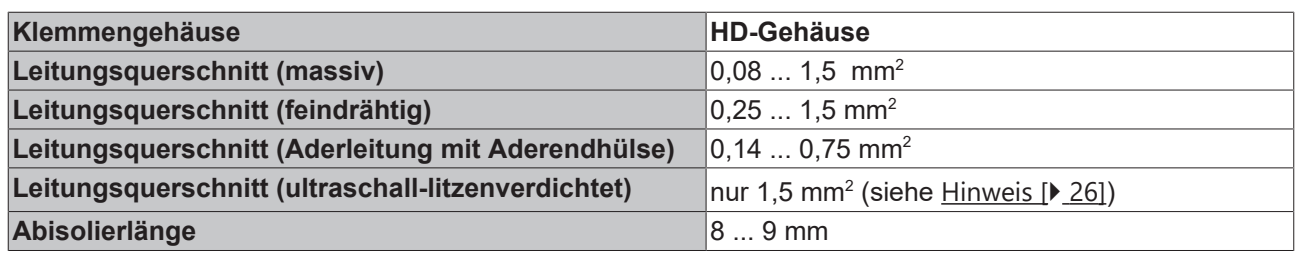

### <span id="page-27-0"></span>**3.4.3 Schirmung**

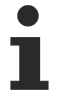

### **Schirmung**

Encoder, analoge Sensoren und Aktoren sollten immer mit geschirmten, paarig verdrillten Leitungen angeschlossen werden.

### <span id="page-28-0"></span>**3.4.4 Anschlussbelegung**

### **WARNUNG**

#### **Verletzungsgefahr durch Stromschlag und Beschädigung des Gerätes möglich!**

<span id="page-28-1"></span>Setzen Sie das Busklemmen-System in einen sicheren, spannungslosen Zustand, bevor Sie mit der Montage, Demontage oder Verdrahtung der Busklemmen beginnen!

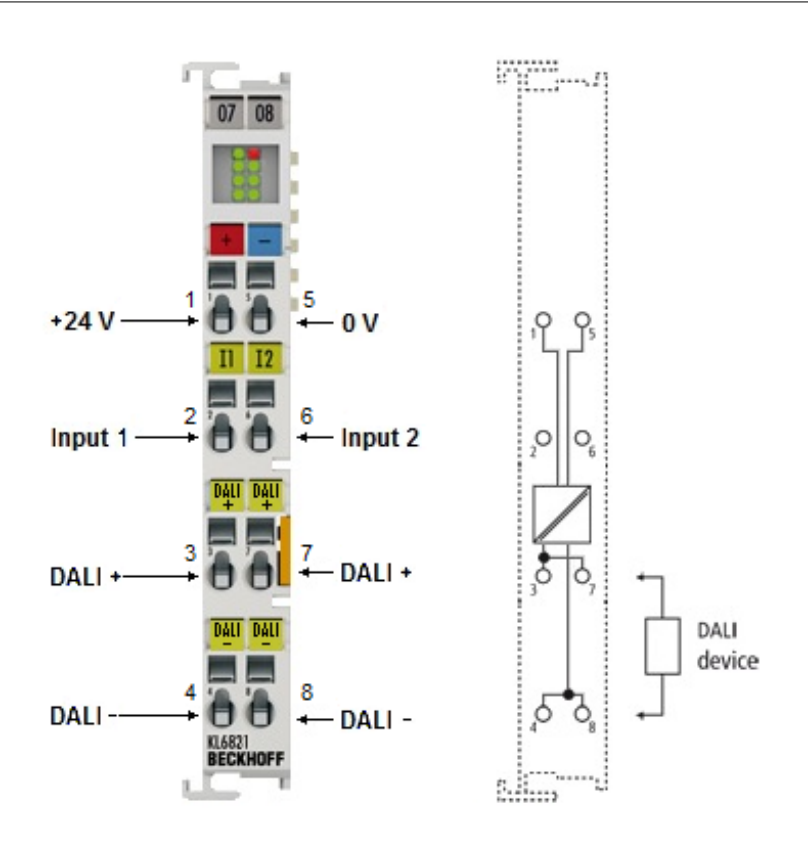

Abb. 11: KL6821 – Anschlussbelegung

#### **Anschlussbelegung**

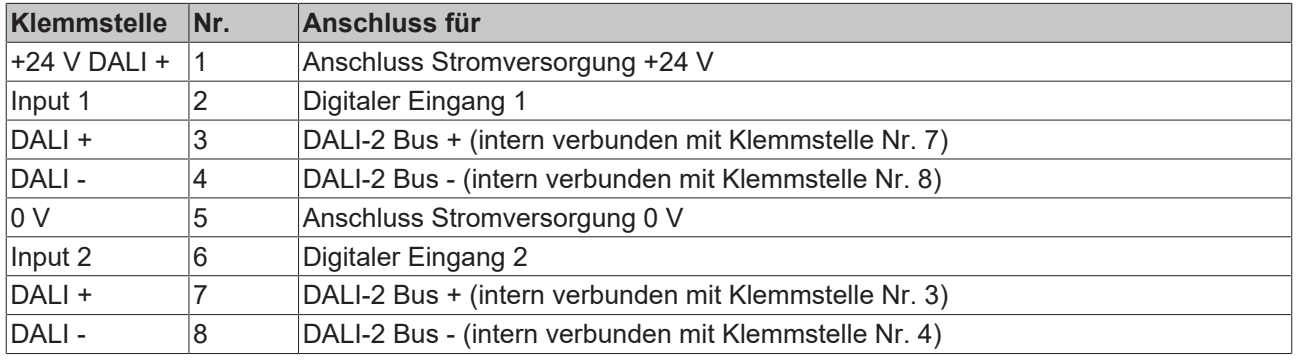

#### **Input 1 und Input 2 (Klemmstelle 2 und 6)**

Die digitalen Eingänge Input 1 und Input 2 funktionieren nur, wenn die Versorgungsspannung (24 V) anliegt und der K-Bus mit Spannung versorgt ist.

Die digitalen Eingänge Input 1 und Input 2 haben gegenüber der automatischen Steuerung durch das PLC-Programm eine Vorrangstellung. Werden die digitalen Eingänge betätigt, so werden andere PLC gesteuerte DALI-Befehle gesperrt. Zur Freigabe muss eine positive Flanke an den Eingang

bResetInactiveProcessImage des Funktionsbausteins FB\_KL6821Communication gelegt werden. Siehe Dokumentation TwinCAT 3 | PLC-Bibliothek: Tc3\_DALI. Alternativ kann die Vorrangregel auch durch die Einstellung mit der Konfigurations-Software KS2000 geändert werden (Prozessabbild nicht sperren).

Das Verhalten der digitalen Eingänge DI1 und DI2 kann über die Bibliotheksbausteine oder mit der Konfigurations-Software KS2000 verändert werden. Zur Unterstützung der Inbetriebnahme ist im Auslieferungszustand folgendes Verhalten hinterlegt.

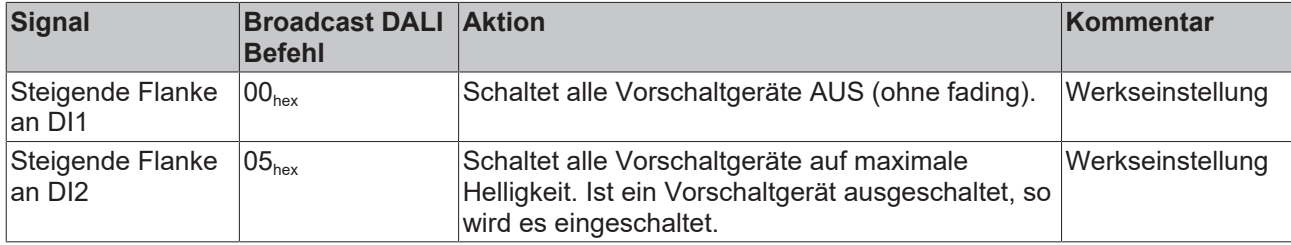

#### **Leitungslängen im DALI-Betrieb**

Der DALI-Bus kann in Linien-, Stern-Topologie oder einer Mischung aus beidem ausgeführt werden. Die maximale Leitungslänge darf 300 m nicht überschreiten!

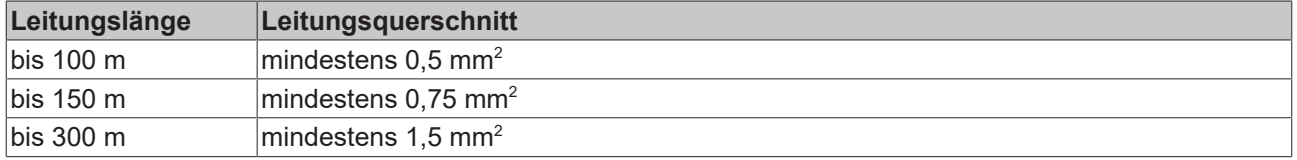

Weitere wichtige Randbedingungen, die sich aus der IEC 62386 ableiten:

- Die DALI-Leitungen müssen nicht mit Widerständen abgeschlossen werden.
- Der maximale Spannungsabfall zwischen Sender und Empfänger darf 2 V nicht überschreiten.
- Bei Ausnutzung der maximalen Leitungslänge ist es nicht ratsam DALI in Kombination mit der Netzleitung zu verlegen.

### <span id="page-29-0"></span>**3.5 LED-Anzeigen**

<span id="page-29-1"></span>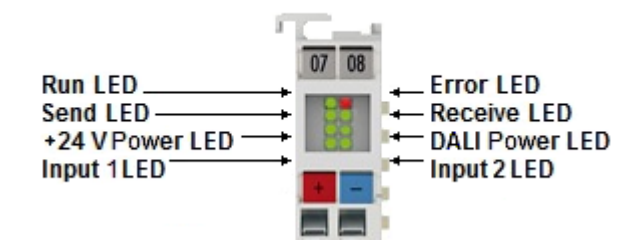

Abb. 12: LEDs KL6821

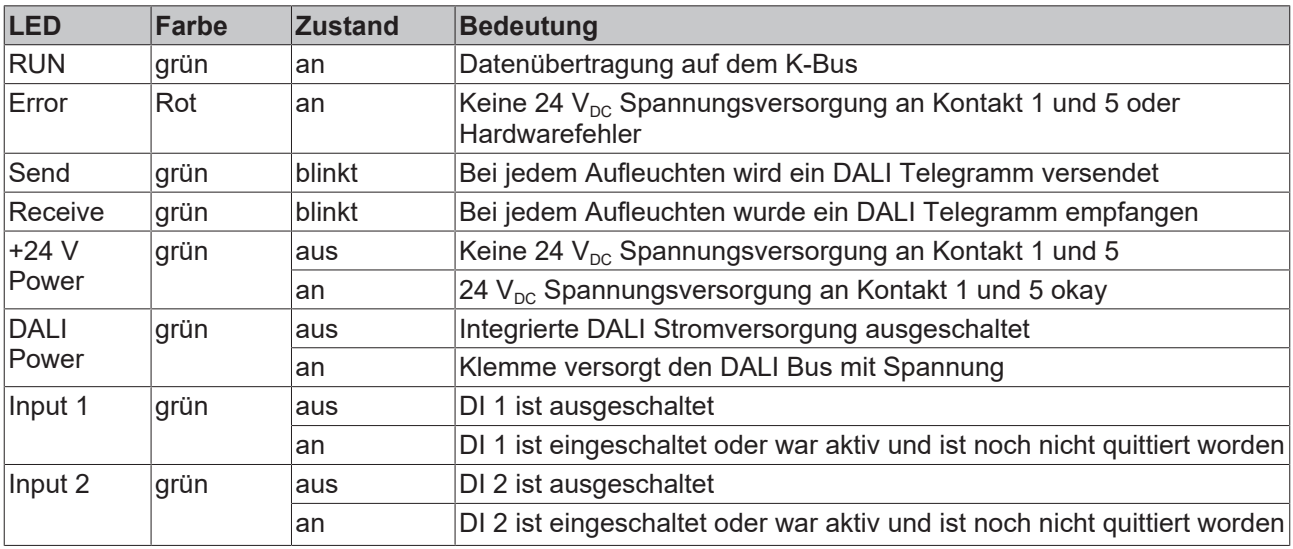

# <span id="page-30-0"></span>**4 Konfigurations-Software KS2000**

# <span id="page-30-1"></span>**4.1 KS2000 - Einführung**

Die Konfigurations-Software [KS2000](https://www.beckhoff.de/KS2000) ermöglicht die Projektierung, Inbetriebnahme und Parametrierung von Feldbuskopplern und den dazugehörigen Busklemmen sowie der Feldbus Box Module. Die Verbindung zwischen Feldbuskoppler / Feldbus Box und PC wird über ein serielles Konfigurationskabel oder über den Feldbus hergestellt.

<span id="page-30-2"></span>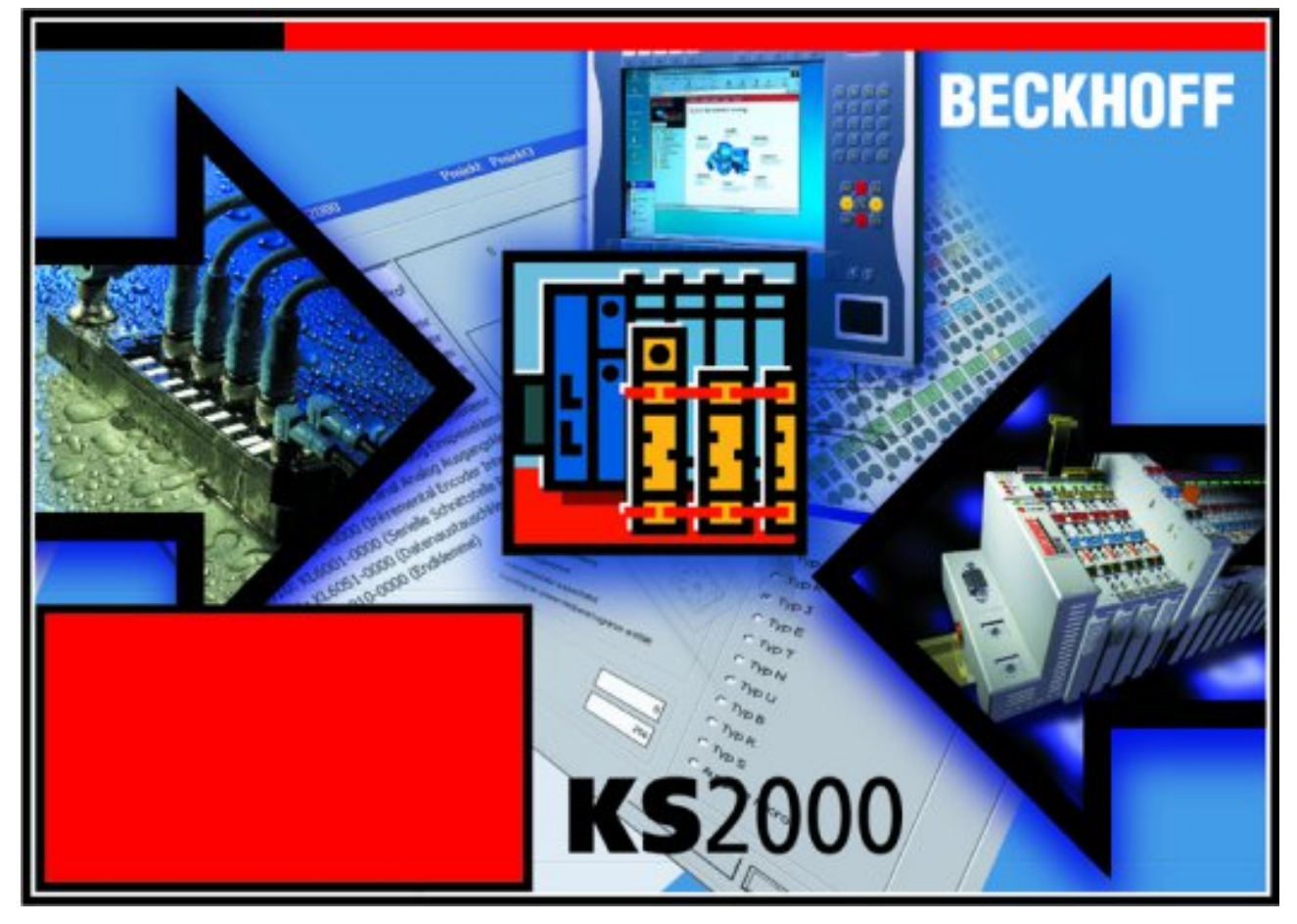

Abb. 13: Konfigurations-Software KS2000

#### **Projektierung**

Sie können mit der Konfigurations-Software KS2000 die Feldbusstationen offline projektieren, das heißt vor der Inbetriebnahme den Aufbau der Feldbusstation mit sämtlichen Einstellungen der Buskoppler und Busklemmen bzw. der Feldbus Box Module vorbereiten. Diese Konfiguration kann später in der Inbetriebnahmephase per Download an die Feldbusstation übertragen werden. Zur Dokumentation wird Ihnen der Aufbau der Feldbusstation, eine Stückliste der verwendeten Feldbus-Komponenten, eine Liste der von Ihnen geänderten Parameter etc. aufbereitet. Bereits existierende Feldbusstationen stehen nach einem Upload zur weiteren Bearbeitung zur Verfügung.

#### **Parametrierung**

KS2000 bietet auf einfache Art den Zugriff auf die Parameter einer Feldbusstation: Für sämtliche Buskoppler und alle intelligenten Busklemmen sowie Feldbus Box Module stehen spezifische Dialoge zur Verfügung, mit deren Hilfe die Einstellungen leicht modifiziert werden können. Alternativ haben Sie vollen Zugriff auf sämtliche internen Register. Die Bedeutung der Register entnehmen Sie bitte der Registerbeschreibung.

#### **Inbetriebnahme**

KS2000 erleichtert die Inbetriebnahme von Maschinenteilen bzw. deren Feldbusstationen: Projektierte Einstellungen können per Download auf die Feldbus-Module übertragen werden. Nach dem *Login* auf die Feldbusstation besteht die Möglichkeit, Einstellungen an Koppler, Klemmen und Feldbus Box Modulen direkt *online* vorzunehmen. Dazu stehen die gleichen Dialoge und der Registerzugriff wie in der Projektierungsphase zur Verfügung.

KS2000 bietet den Zugriff auf die Prozessabbilder von Buskoppler und Feldbus Box:

- Sie können per Monitoring das Ein- und Ausgangsabbild beobachten.
- Zur Inbetriebnahme der Ausgangsmodule können im Ausgangsprozessabbild Werte vorgegeben werden.

Sämtliche Möglichkeiten des Online-Modes können parallel zum eigentlichen Feldbus-Betrieb der Feldbusstation vorgenommen werden. Das Feldbus-Protokoll hat dabei natürlich stets die höhere Priorität.

### <span id="page-32-0"></span>**4.2 KL6821 - Konfiguration**

Verbinden Sie Konfigurationsschnittstelle Ihres Feldbuskopplers über das Konfigurationskabel mit der seriellen Schnittstelle Ihres PCs und starten Sie die Konfigurations-Software *KS2000*.

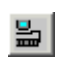

Klicken Sie auf den Button *Login*. Die Konfigurations-Software lädt nun die Informationen der angeschlossenen Feldbusstation. Im dargestellten Beispiel ist dies

- ein Buskoppler für Ethernet BK9000
- eine digitale Eingangsklemme KL1xx2
- eine DALI-2-Masterklemme KL6821
- eine Bus-Endklemme KL9010

<span id="page-32-1"></span>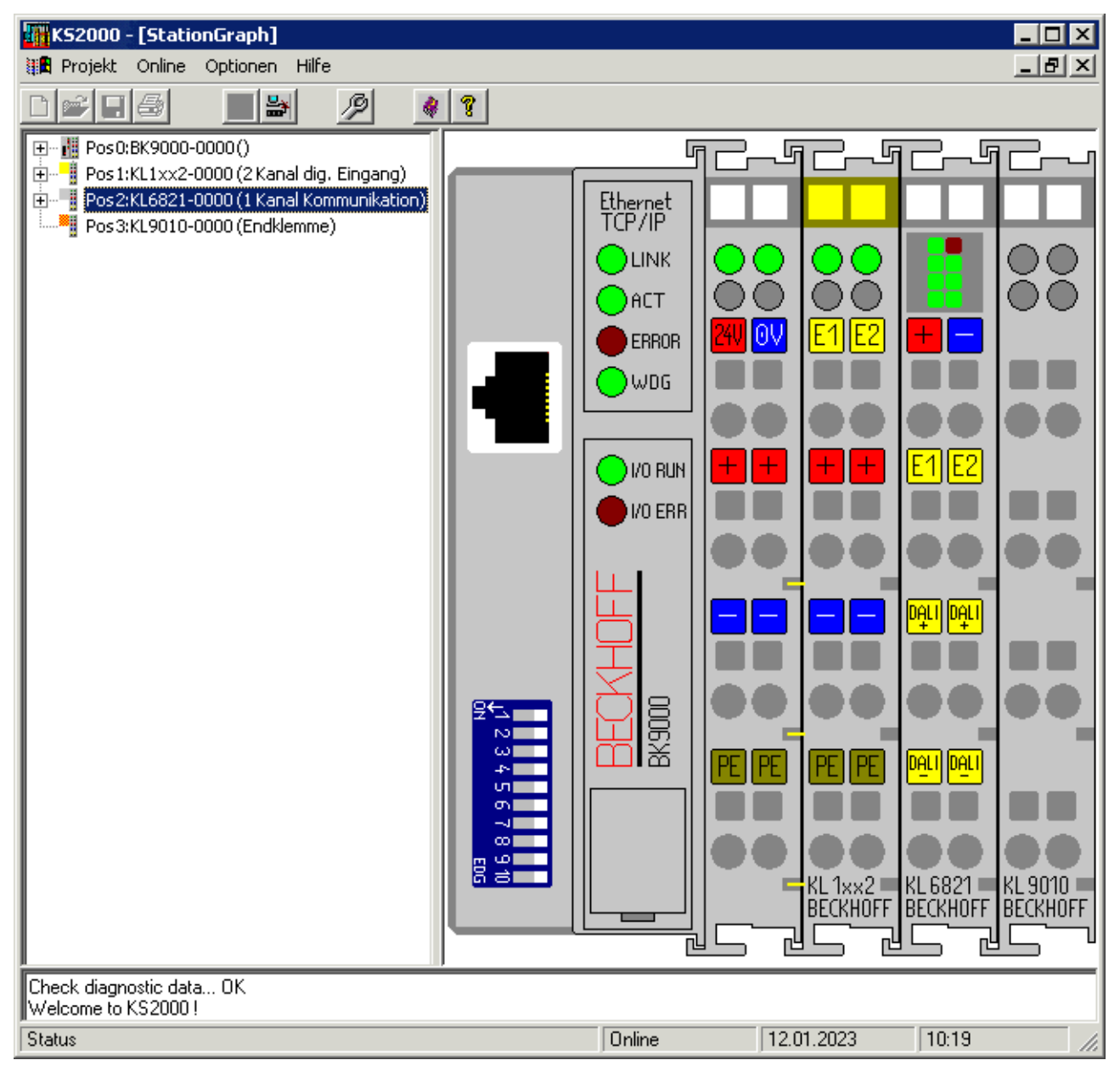

Abb. 14: Darstellung der Feldbusstation in KS2000

Das linke Fenster der KS2000 zeigt die Klemmen der Feldbusstation in einer Baumstruktur an. Das rechte Fenster der KS2000 zeigt die Klemmen der Feldbusstation grafisch an.

Klicken Sie nun in der Baumstruktur des linken Fensters auf das Plus-Zeichen vor der Klemme, deren Parameter sie verändern möchten (Im Beispiel Position 2).

<span id="page-33-1"></span>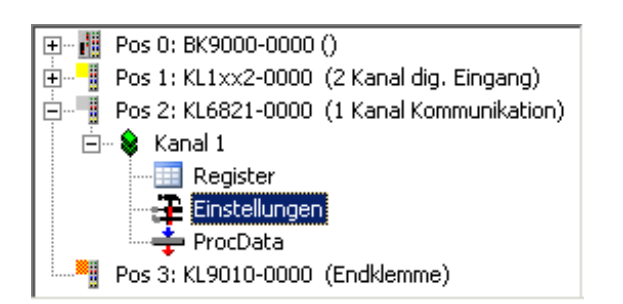

Abb. 15: KS2000-Baumzweige für Kanal 1 der KL6821

Für die KL6821 werden die Baumzweige *Register*, *Einstellungen* und *ProcData* angezeigt:

- Register erlaubt den direkten Zugriff auf die Register der KL6821.
- Unter Einstellungen finden Sie Dialogmasken zur Parametrierung der KL6821.
- ProcData zeigt die Prozessdaten der KL6821 graphisch.

### <span id="page-33-0"></span>**4.3 KL6821 - Einstellungen**

In der KS2000 stehen Dialoge für die Inbetriebnahme und Diagnose von DALI-Geräten an der KL6821 zur Verfügung.

Die Dialoge bieten nicht nur Funktionen zum Adressieren von DALI-Vorschaltgeräten und DALI-Steuergeräten, sondern auch für das Schreiben und Lesen der Parameter. Die Suchfunktion erkennt selbstständig die Typen der DALI-Geräte und zeigt diese in einer Baumstruktur an.

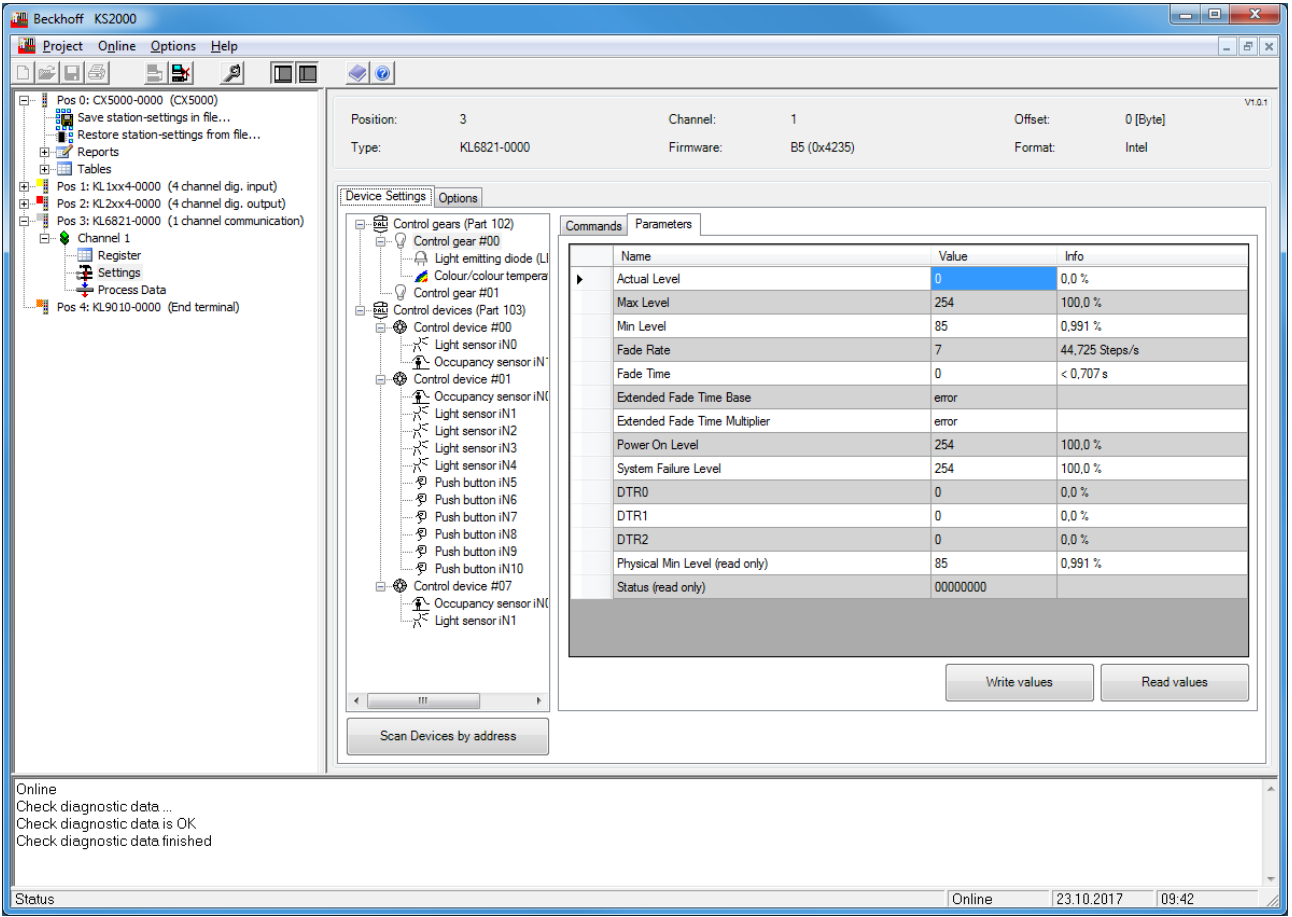

Sämtliche Parameter der KL6821 sind außerdem über die KS2000 einstellbar. Somit lassen sich z.B. die DALI-Befehle definieren, die bei Betätigung der digitalen Eingänge an der KL6821 versendet werden.

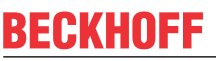

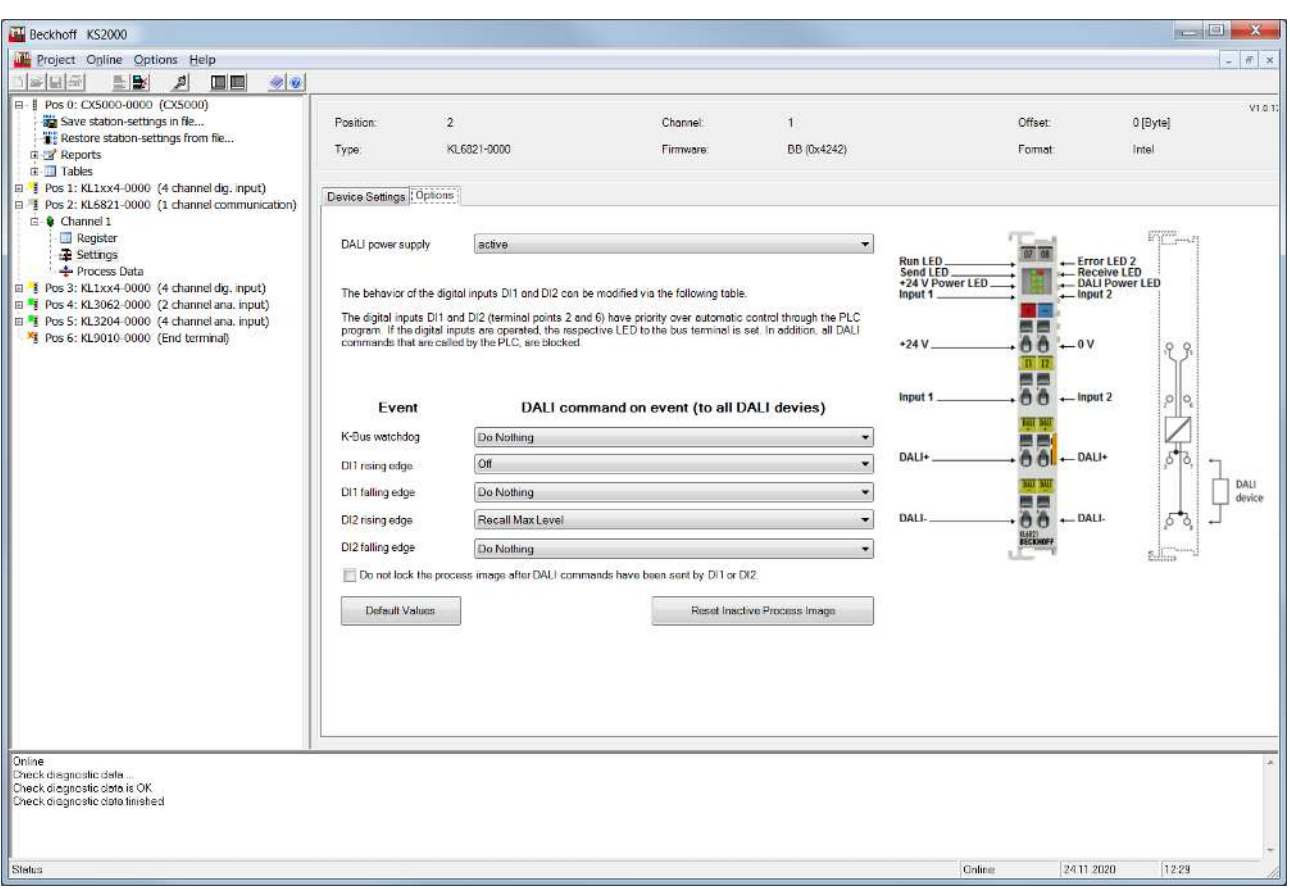

Übersicht der wichtigsten Funktionen in der KS2000 für die KL6821:

- Suchen von DALI-Geräten
- Adressierung der DALI-Geräte, inklusiv Anpassen der Kurzadressen
- Szenen- und Gruppenzuordnung der DALI-Vorschaltgeräte
- Konfiguration der DALI-Vorschaltgeräte inklusiv der Parameter für die verschiedenen Gerätetypen
- Konfiguration der DALI-Vorschaltgeräte inklusiv der Parameter für die verschiedenen Sensortypen
- Schreiben-/Lesen der Speicherbänke
- Definition der DALI-Befehle für DI1 und DI2 (getrennt für steigende und fallende Flanke)
- Definition des DALI-Befehls für den K-Bus Watchdog (Ausfall K-Bus)
- Ein-/Ausschalten des internen DALI-Netzteils
- Ein-/Ausschalten der Sperrung des Prozessabbildes für die SPS, sobald durch das Betätigen eines digitalen Eingangs an der KL6821 ein DALI-Befehl gesendet wird.

# <span id="page-35-0"></span>**5 Programmierung**

Die Programmierung der KL6821 erfolgt ausschließlich über Funktionsbausteine der PLC-Bibliotheken. Die Bibliotheken stehen für TwinCAT 2 wie auch für TwinCAT 3 zur Verfügung.

### <span id="page-35-1"></span>**5.1 TwinCAT-Bibliotheken**

Siehe Software-Dokumentation im Beckhoff-Information-System.

**TwinCAT 2:** [TwinCAT 2 | PLC Bibliothek: TcDALIV2](https://infosys.beckhoff.com/content/1031/tcplclibdali/index.html)

**TwinCAT 3:** [TwinCAT 3 | PLC Lib: Tc3\\_DALI](https://infosys.beckhoff.com/content/1031/tcplclib_tc3_dali/index.html)

# <span id="page-36-0"></span>**6 Anhang**

### <span id="page-36-1"></span>**6.1 Support und Service**

Beckhoff und seine weltweiten Partnerfirmen bieten einen umfassenden Support und Service, der eine schnelle und kompetente Unterstützung bei allen Fragen zu Beckhoff Produkten und Systemlösungen zur Verfügung stellt.

#### **Beckhoff Niederlassungen und Vertretungen**

Wenden Sie sich bitte an Ihre Beckhoff Niederlassung oder Ihre Vertretung für den lokalen Support und Service zu Beckhoff Produkten!

Die Adressen der weltweiten Beckhoff Niederlassungen und Vertretungen entnehmen Sie bitte unseren Internetseiten: [www.beckhoff.com](https://www.beckhoff.com/)

Dort finden Sie auch weitere Dokumentationen zu Beckhoff Komponenten.

#### **Support**

Der Beckhoff Support bietet Ihnen einen umfangreichen technischen Support, der Sie nicht nur bei dem Einsatz einzelner Beckhoff Produkte, sondern auch bei weiteren umfassenden Dienstleistungen unterstützt:

- Support
- Planung, Programmierung und Inbetriebnahme komplexer Automatisierungssysteme
- umfangreiches Schulungsprogramm für Beckhoff Systemkomponenten

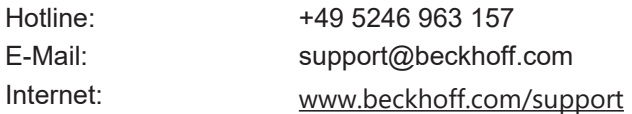

#### **Service**

Das Beckhoff Service-Center unterstützt Sie rund um den After-Sales-Service:

- Vor-Ort-Service
- Reparaturservice
- Ersatzteilservice
- Hotline-Service

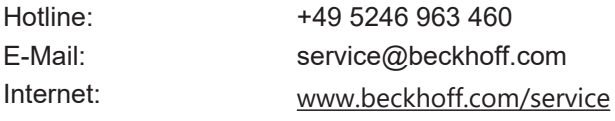

#### **Unternehmenszentrale Deutschland**

Beckhoff Automation GmbH & Co. KG

Hülshorstweg 20 33415 Verl Deutschland

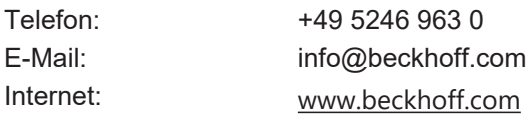

# Abbildungsverzeichnis

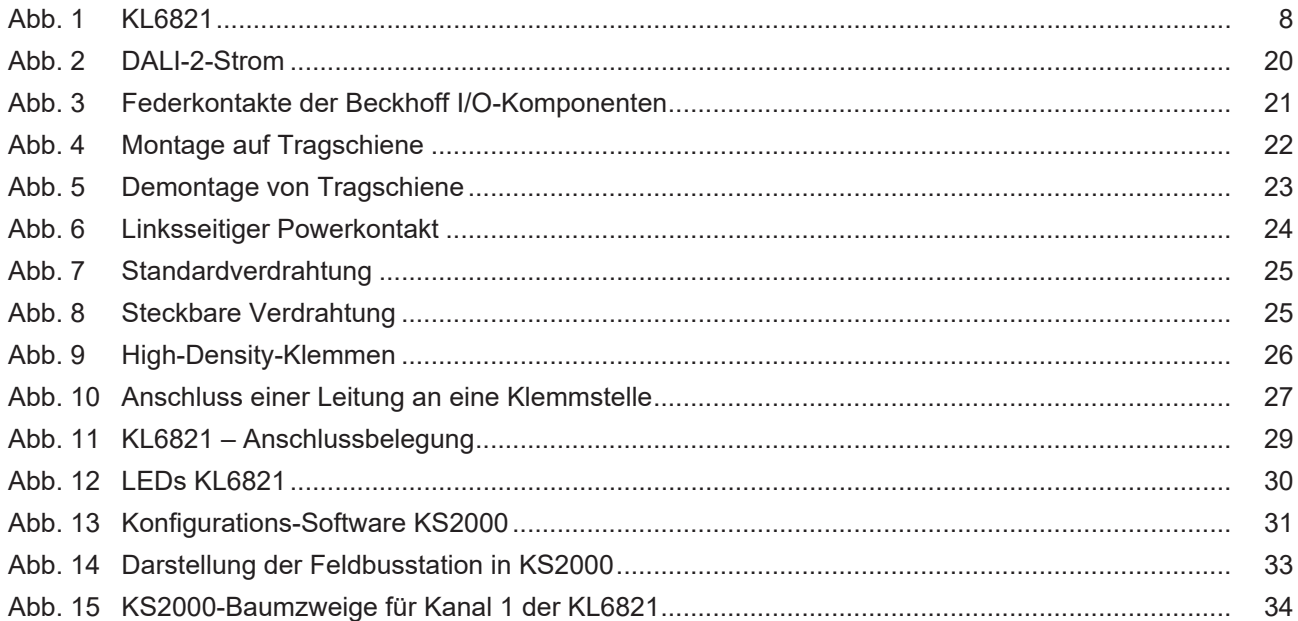

Mehr Informationen: [www.beckhoff.com/KL6821](https://www.beckhoff.com/KL6821)

Beckhoff Automation GmbH & Co. KG Hülshorstweg 20 33415 Verl **Deutschland** Telefon: +49 5246 9630 [info@beckhoff.com](mailto:info@beckhoff.de?subject=KL6821) [www.beckhoff.com](https://www.beckhoff.com)

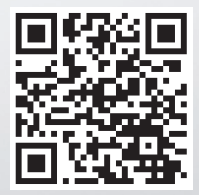